# **PICOVEND EZ BRIDGE (SLAVE ONLY) v2022-05-23**

# **Table of Contents**

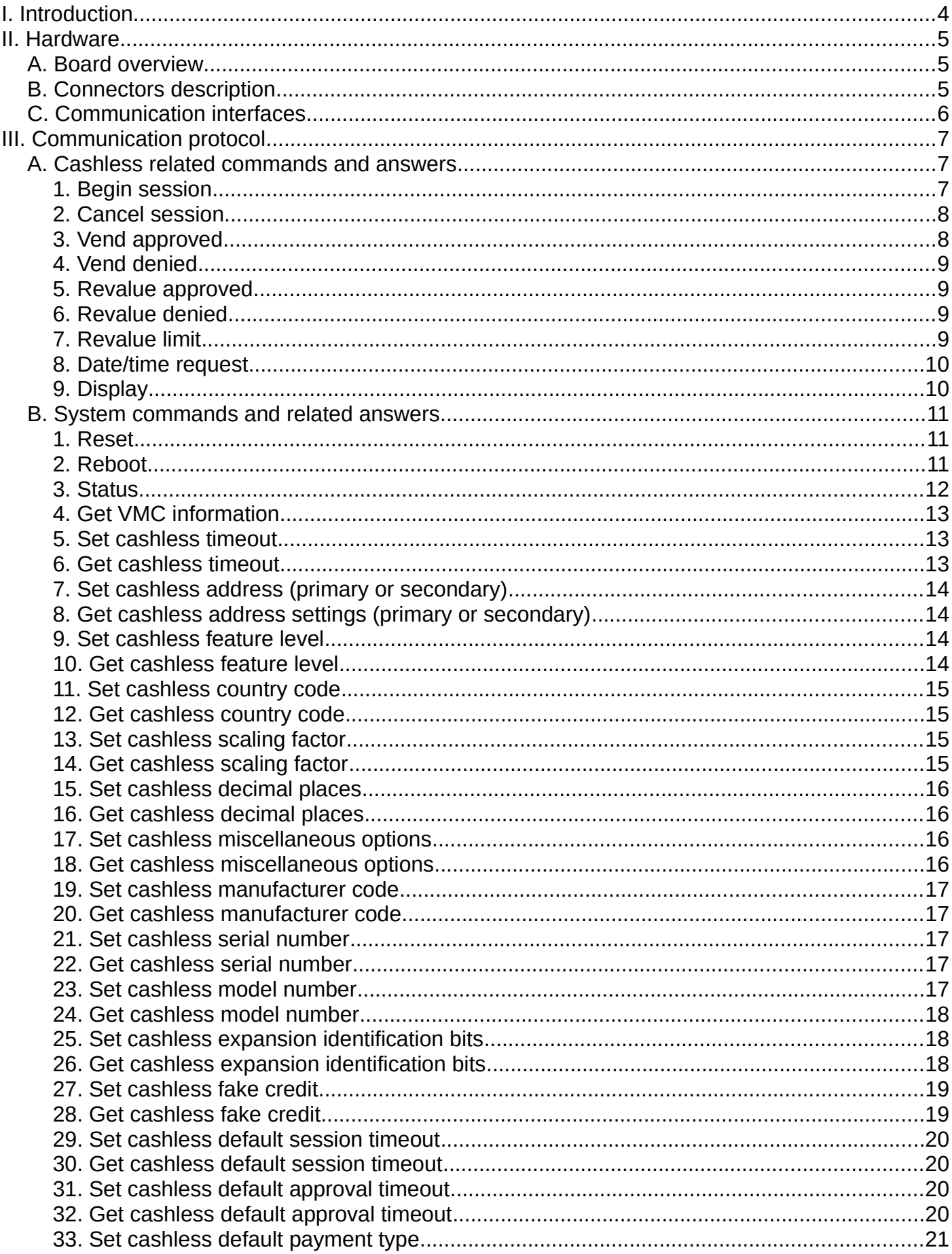

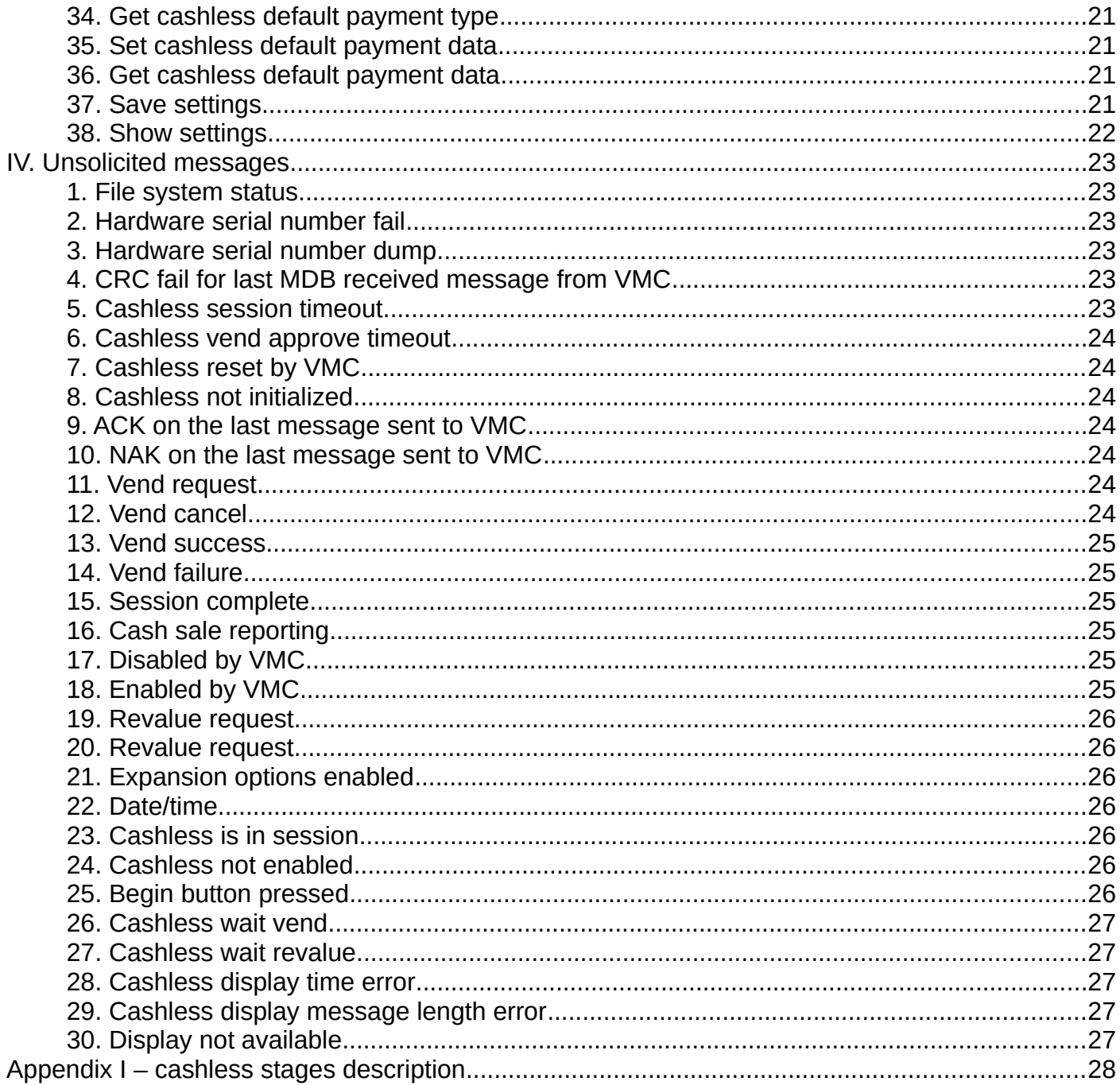

# <span id="page-3-0"></span>**I. Introduction**

This device was designed for an easy cashless development and integration. Depending on the loaded firmware, if offers the possibility to connect and develop a cashless device by connecting it to: - a computer over USB;

- a single board computer (like Raspberry Pi, Orange Pi, etc.) over USB ;

The device is using a simple ASCII protocol over USB. There is no need for you to have deep MDB knowledge, however, some knowledge about MDB cashless messages and parameters will help you faster and better understand the

The device have 2 digital inputs, one being reserved for a push button connection that will trigger a fixed value cashess BEGIN SESSION to the vending machine, in order to allow product selection on Level 2 MDB vending machines or on Level 3 MDB vending machines without Always Idle support.

Standard package content:

- PICOVEND EZ SLAVE board;
- MDB cable to connect on vending machine MDB bus;

# <span id="page-4-2"></span>**II. Hardware**

# <span id="page-4-1"></span>**A. Board overview**

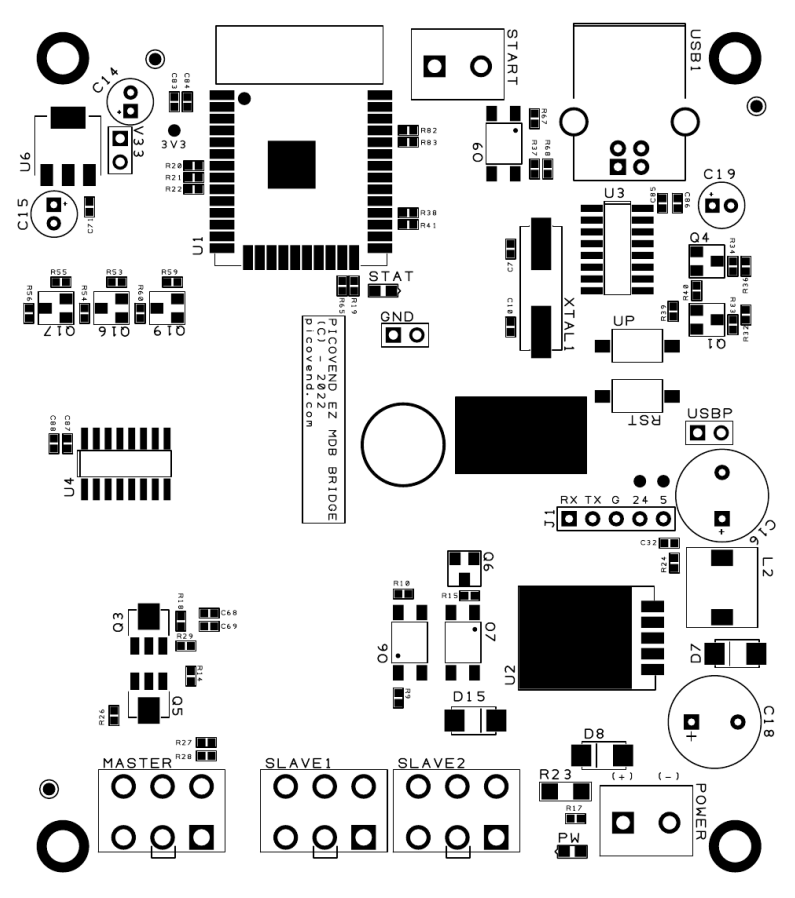

*Figure 1: Board overview*

# <span id="page-4-0"></span>**B. Connectors description**

**1. USB1** – is the main USB connector to interface with the computer, Raspberry Pi, android tablet, etc. Requires an USB-B cable (not included in the package);

**2. START** – on this connector you can plug a NO push button, in order to begin a cashless session by a button press (for Level 2 vending machines or for machines with Level 3, but no Always Idle support);

**3. MASTER** – it is the MDB master connector. Here must be connected all the payment systems you need to manage.

**4. SLAVE1 and SLAVE2** – those connectors are used to interface with the vending machine controller. It does not matter which one of them is connected to the vending machine. The free one can be used to connect the MDB payment systems you want to be managed by the vending machine itself and not by you. **5. POWER** – it is used to power the device (only when used as a standalone MDB master to USB interface). When the interface is connected to a vending machine controller by any of the SLAVE connectors, it does not need external power.

# <span id="page-5-0"></span>**C. Communication interfaces**

USB interface is using same communication parameters:

- baudrate 115200bps;
- data bits  $-8$ ;
- stop bits  $-1$ ;
- parity none;
- flow control no flow control (either hardware or software).

USB interface is using a driver for Windows OS. For Raspberry Pi (or compatible) and most of the Linux distributions with new kernels, the OS will automatically load the correct kernel modules.

All commands must end with <CR> and <LF> (0x13, 0x10)

Also, all answers have <CR> and <LF> at the end. If uyou are using non-buffered serial interface reading, make sure your application reads until <LF>.

Sometimes, more than one message will be received (for example, a response to your command and an unsolicited message or an answer with the reason of the command fail). You need to receive the entire message and parse it by checking against all command answers related to your last command and also against all available unsolicited message (see unsolicited messages description below).

# <span id="page-6-2"></span>**III. Communication protocol**

# <span id="page-6-1"></span>**A. Cashless related commands and answers**

Commands are case-sensitive and you must use all upper case or all lower case for a command. No mixed characters accepted.

For simplicity, we will only use upper case in our documentation.

Answers are always upper case.

# <span id="page-6-0"></span>**1. Begin session**

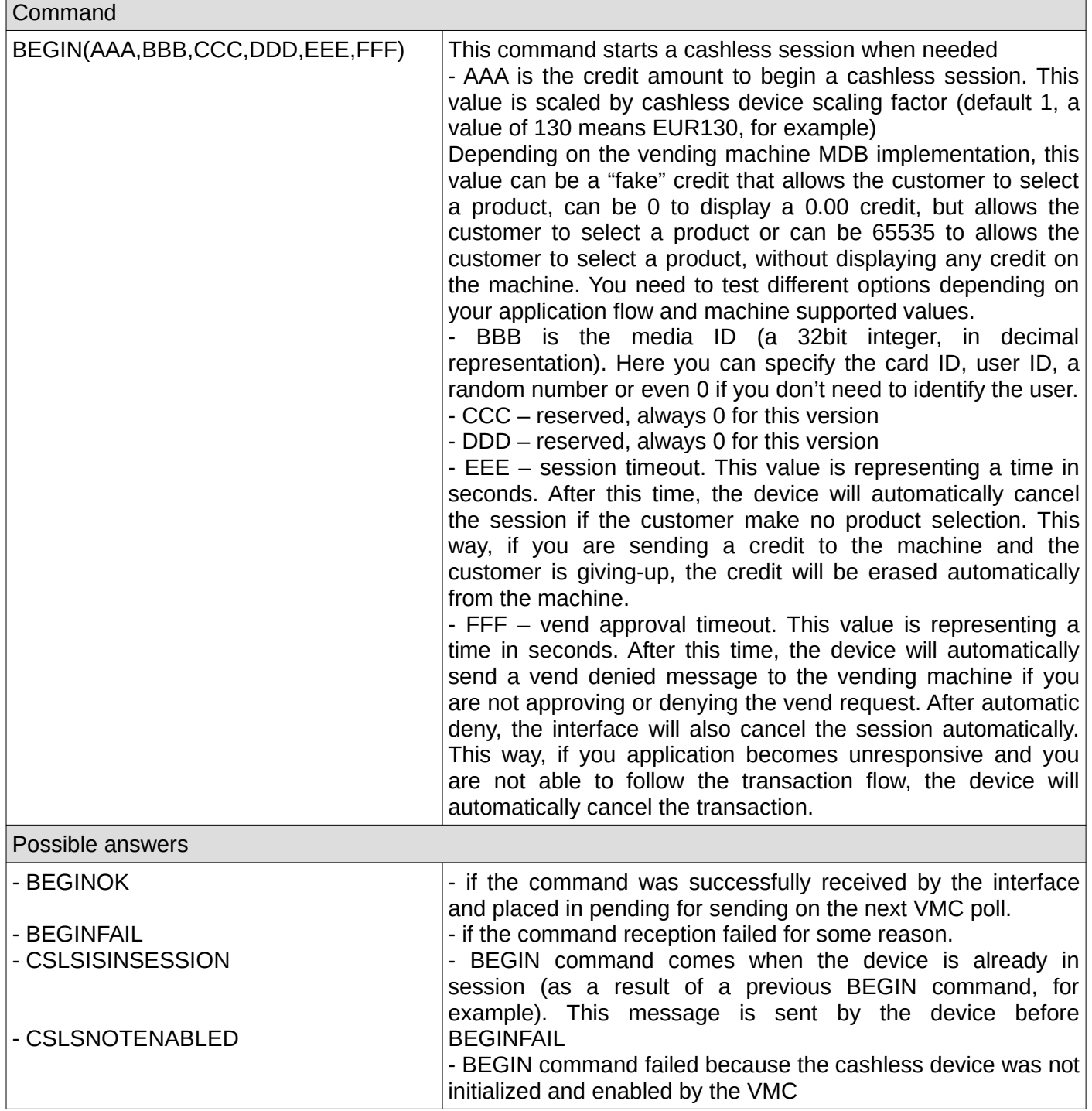

# <span id="page-7-1"></span>**2. Cancel session**

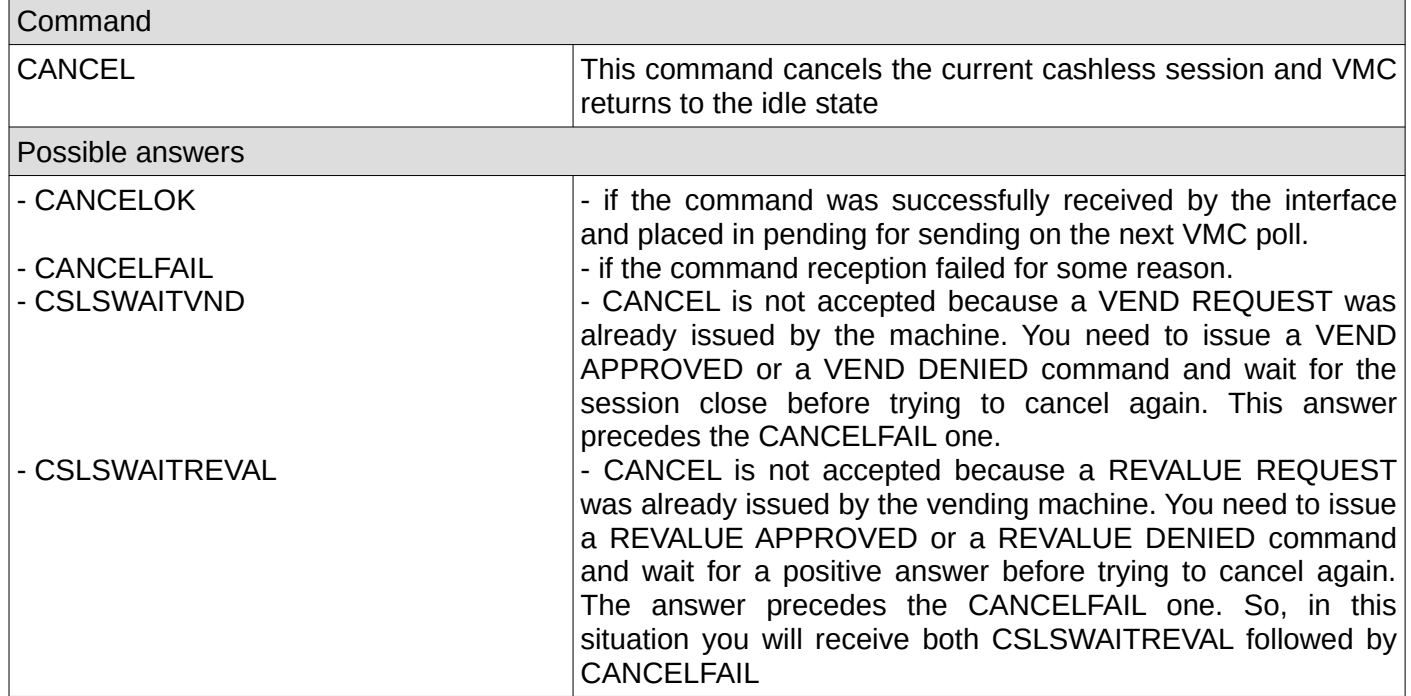

# <span id="page-7-0"></span>**3. Vend approved**

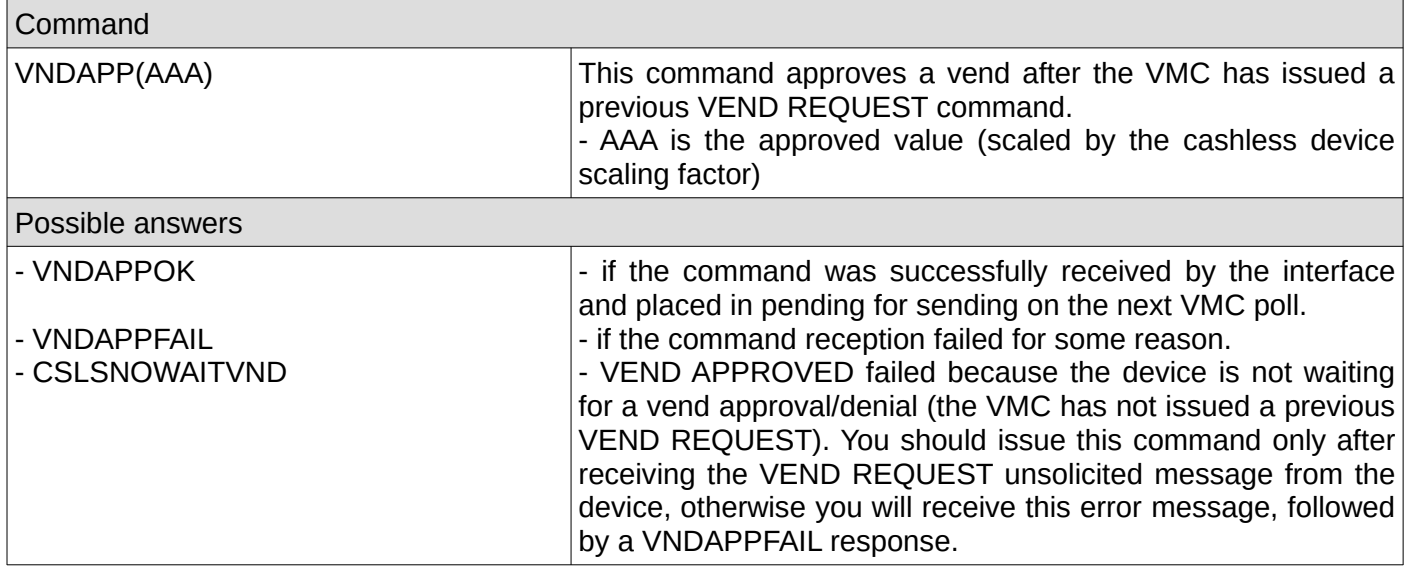

## <span id="page-8-3"></span>**4. Vend denied**

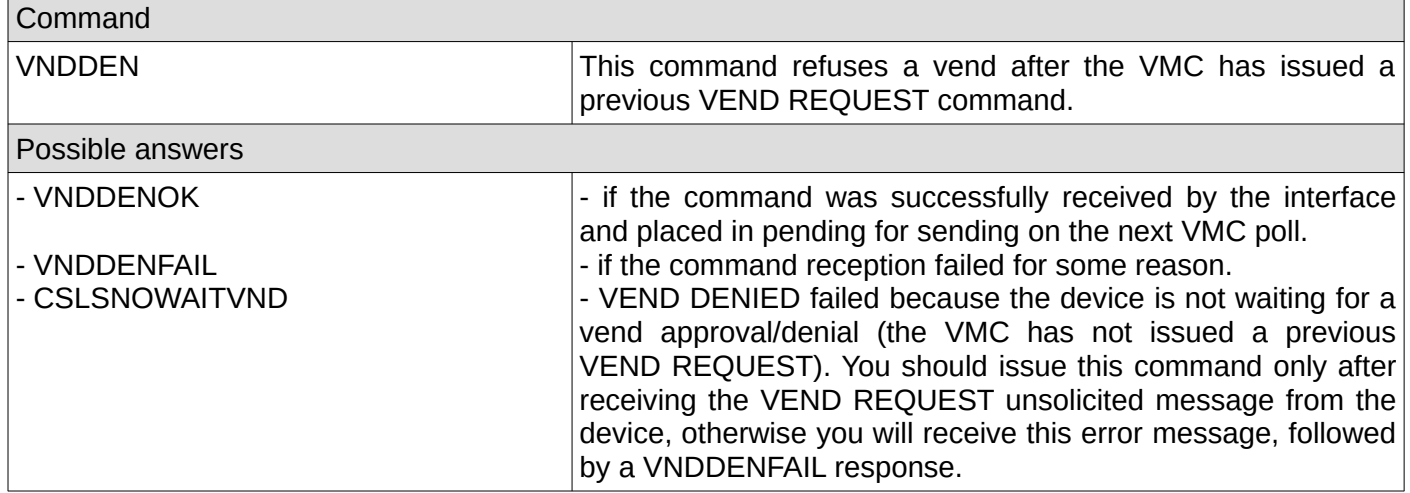

# <span id="page-8-2"></span>**5. Revalue approved**

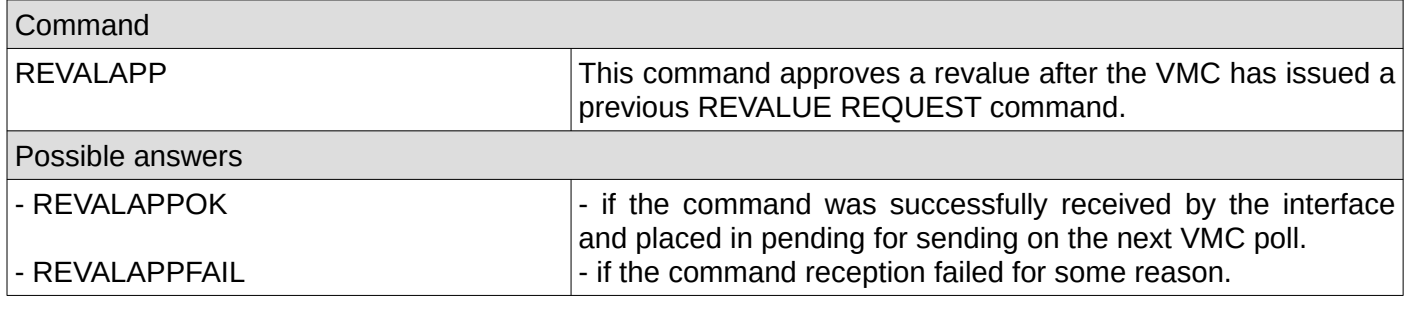

# <span id="page-8-1"></span>**6. Revalue denied**

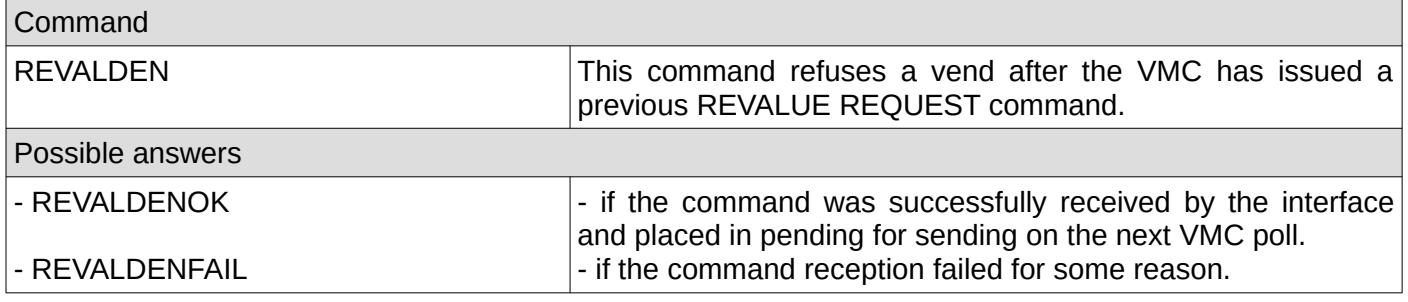

# <span id="page-8-0"></span>**7. Revalue limit**

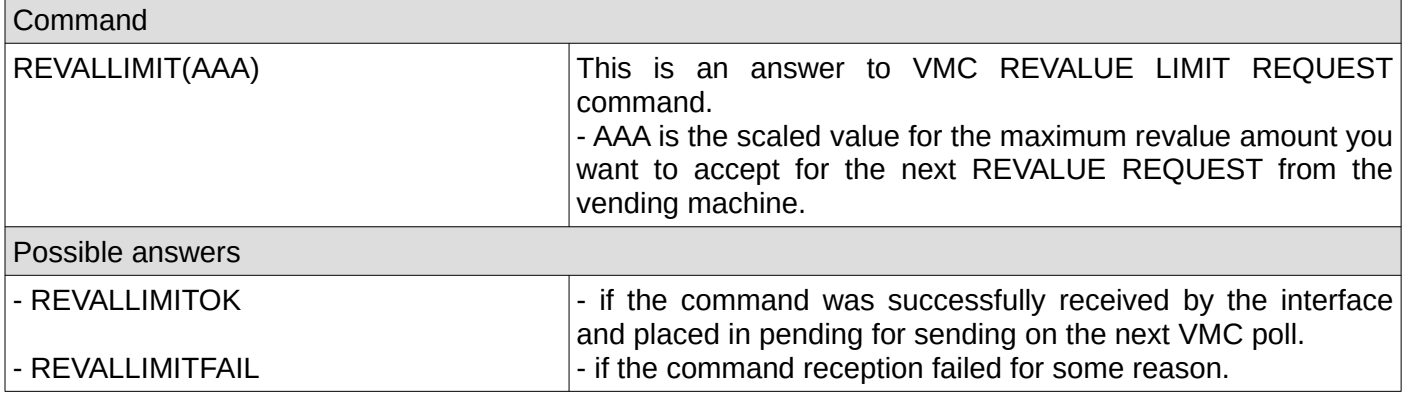

# <span id="page-9-1"></span>**8. Date/time request**

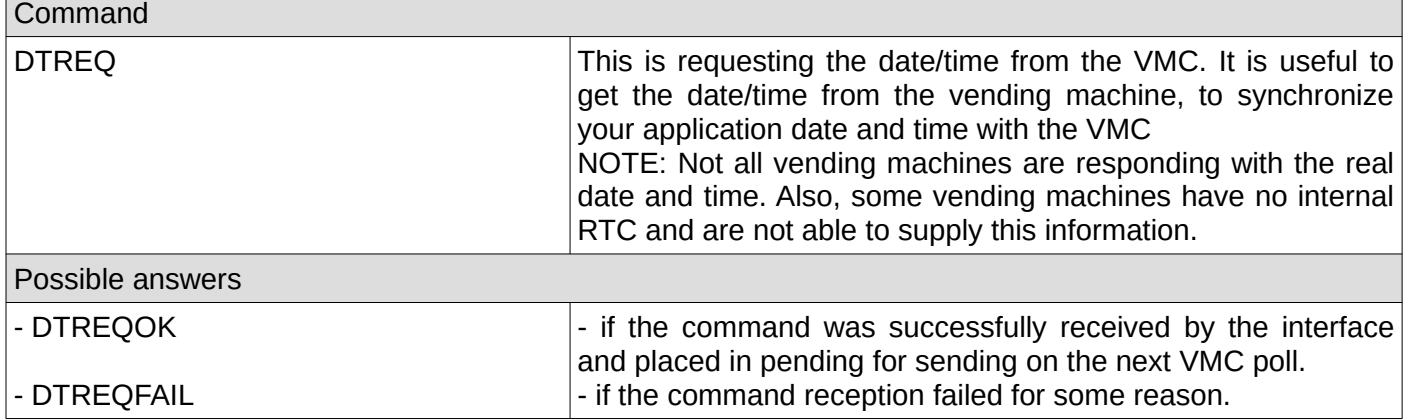

# <span id="page-9-0"></span>**9. Display**

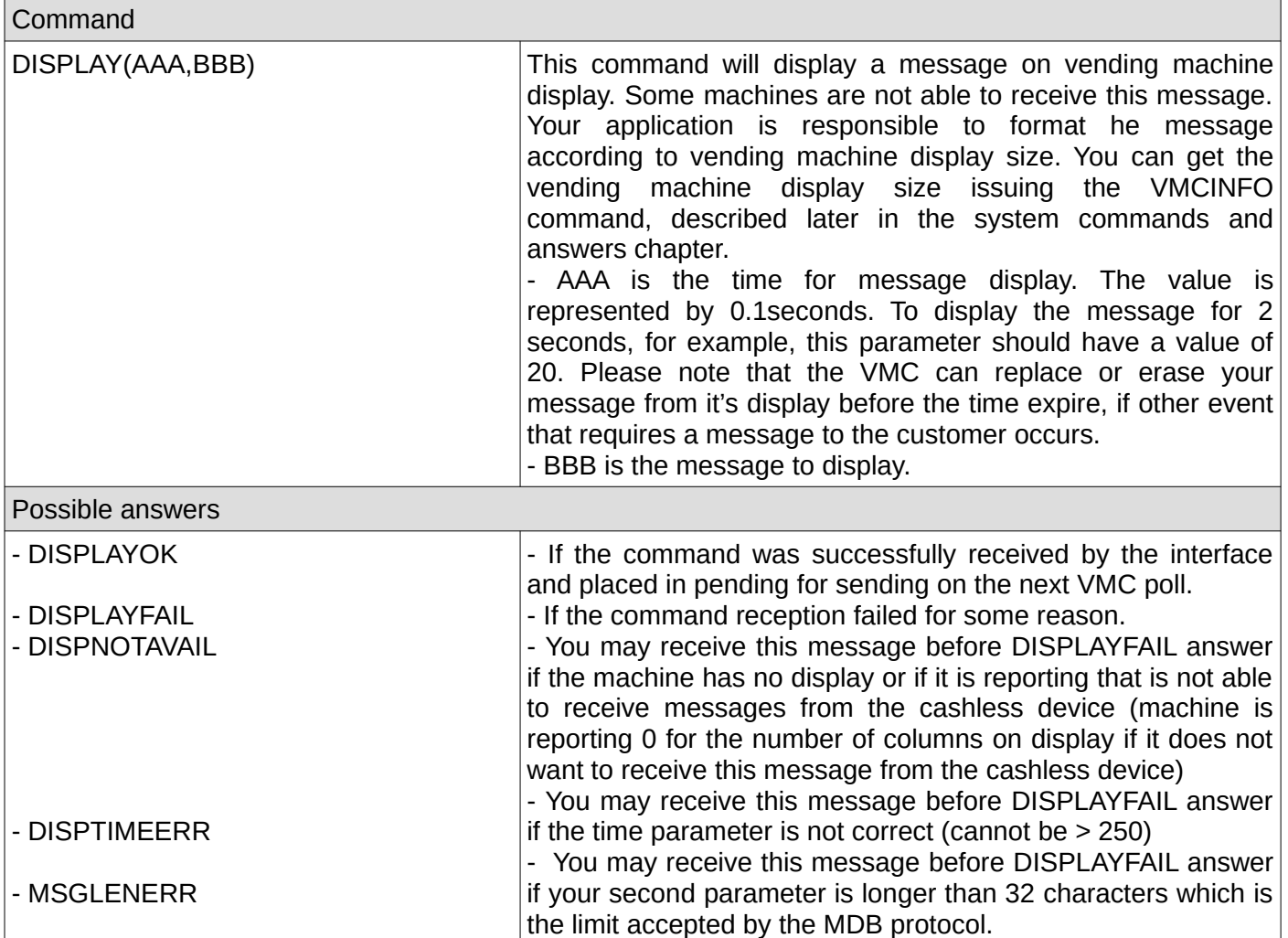

# <span id="page-10-2"></span>**B. System commands and related answers**

Please note that after modifying any device configuration parameter, you need to issue the save settings command in order to make persistent. Also, it is recommended to issue the device reset command or the device reboot command in order to allow the vending machine to reinitialize the cashless device with the new configuration.

#### <span id="page-10-1"></span>**1. Reset**

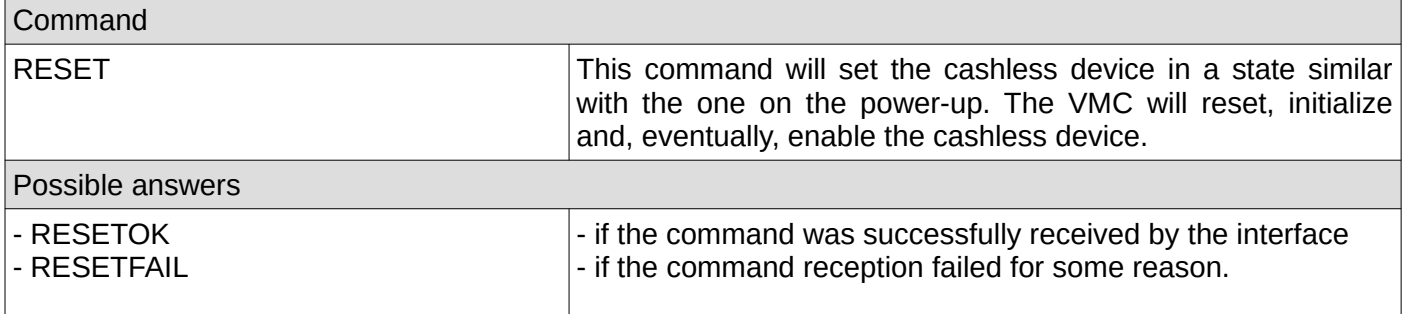

#### <span id="page-10-0"></span>**2. Reboot**

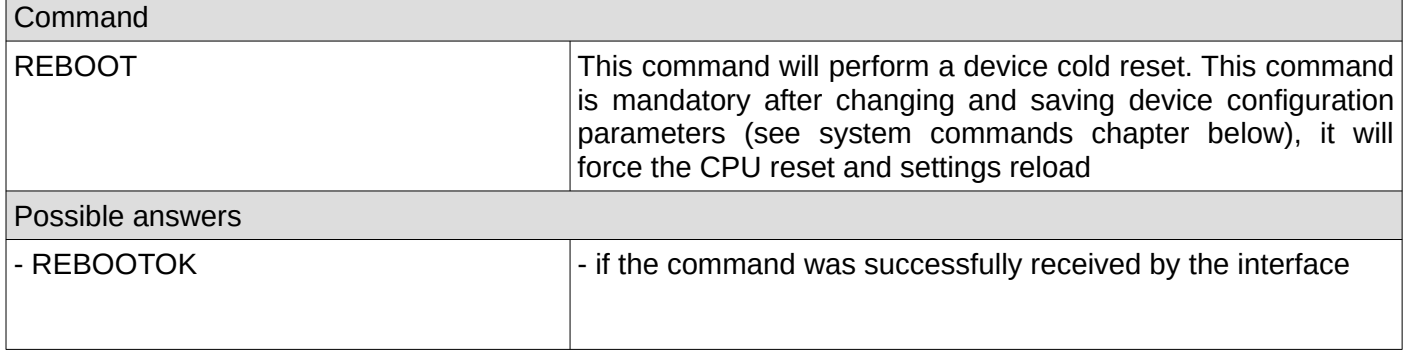

<span id="page-11-0"></span>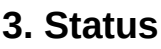

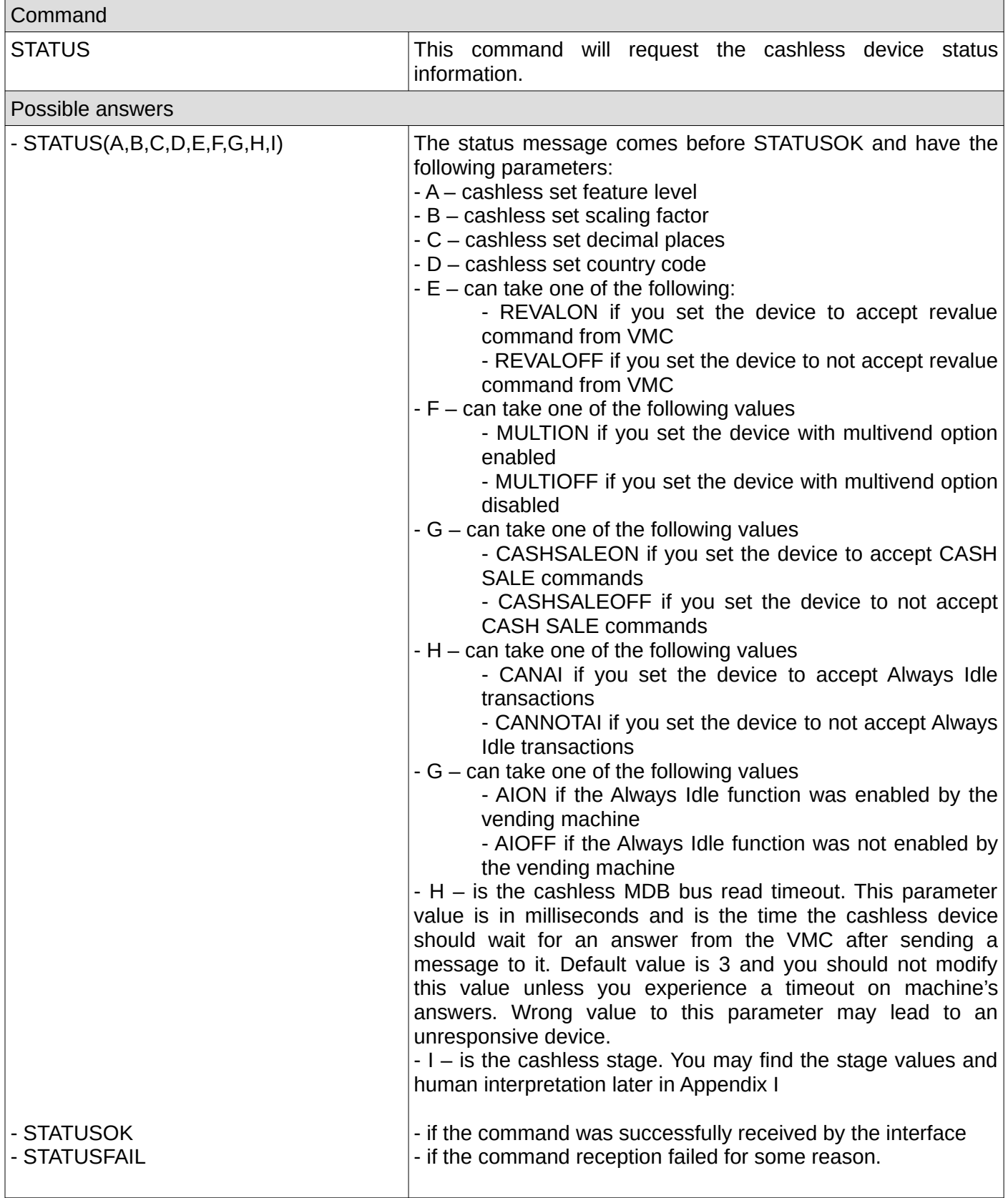

#### <span id="page-12-2"></span>**4. Get VMC information**

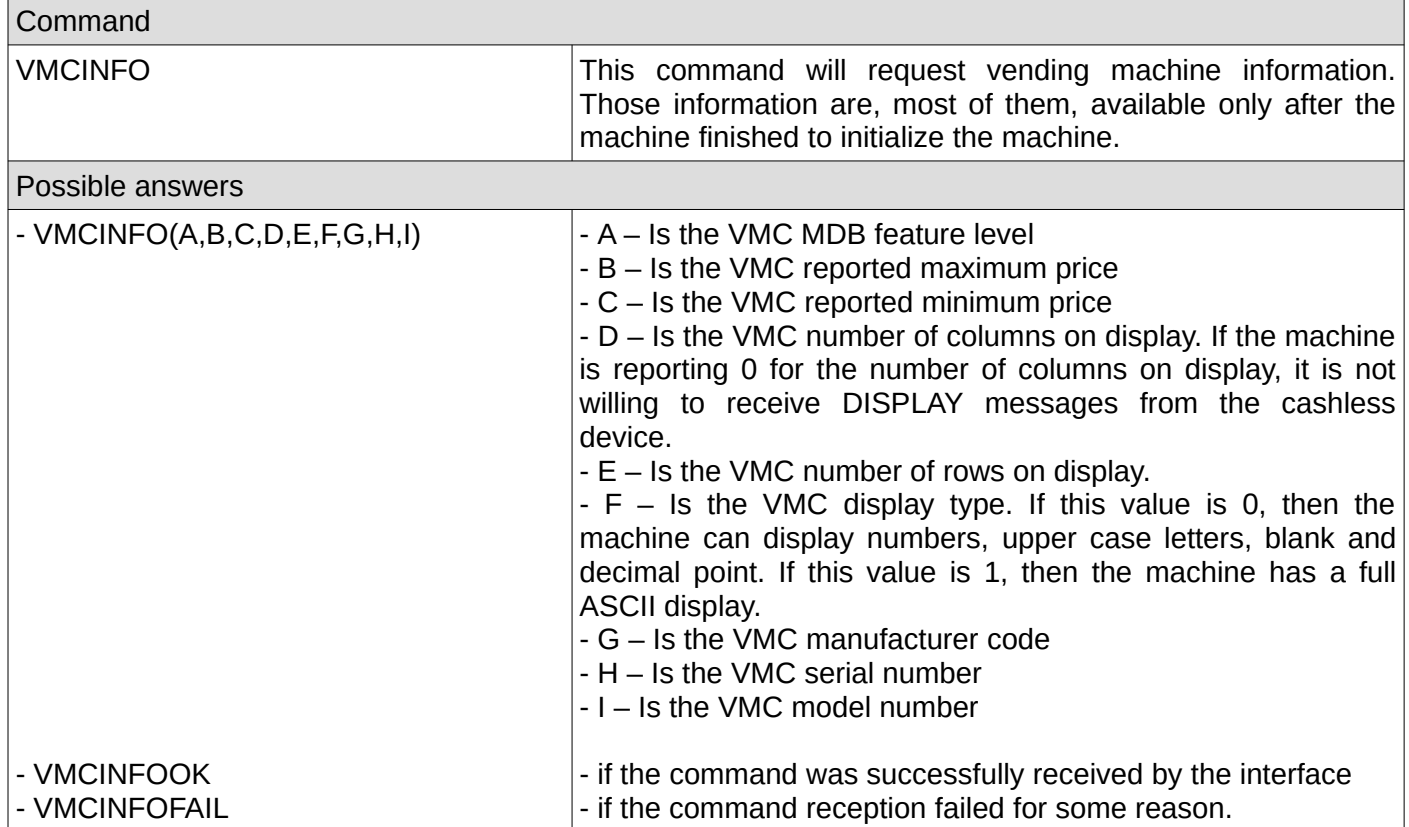

#### <span id="page-12-1"></span>**5. Set cashless timeout**

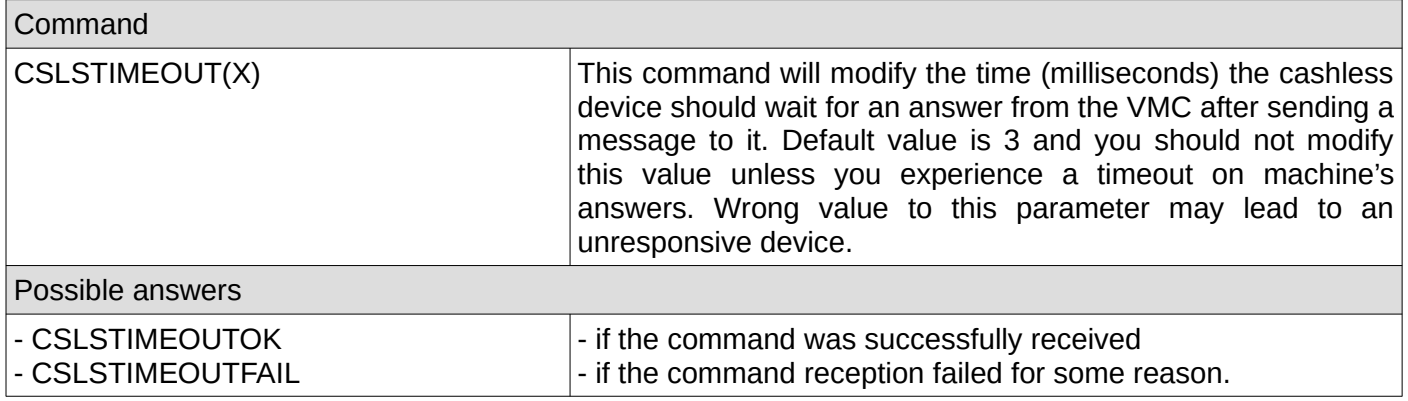

#### <span id="page-12-0"></span>**6. Get cashless timeout**

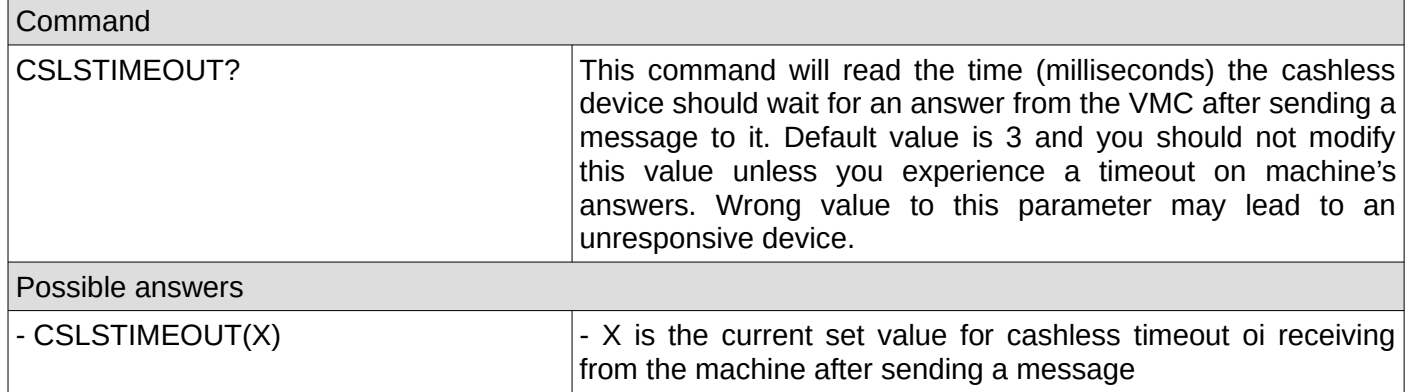

# <span id="page-13-3"></span>**7. Set cashless address (primary or secondary)**

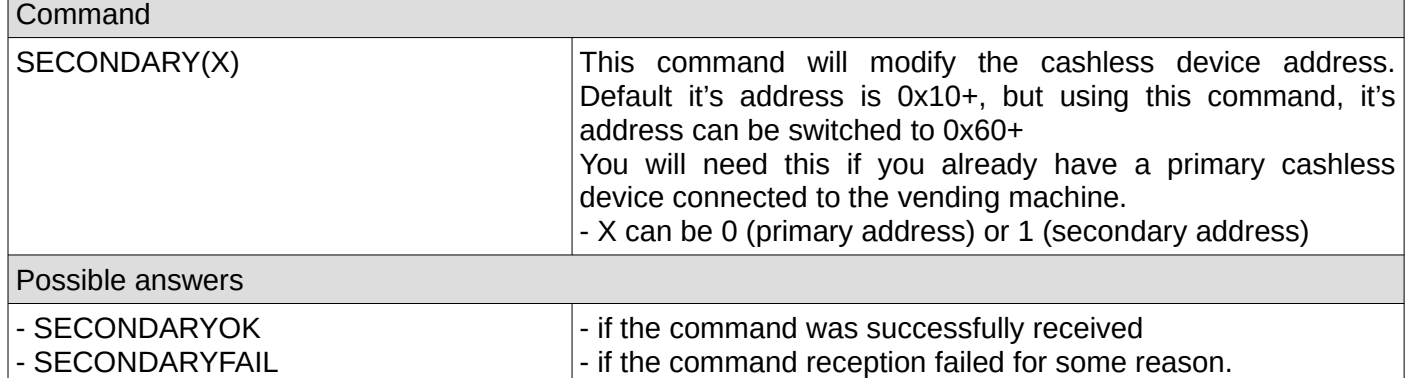

# <span id="page-13-2"></span>**8. Get cashless address settings (primary or secondary)**

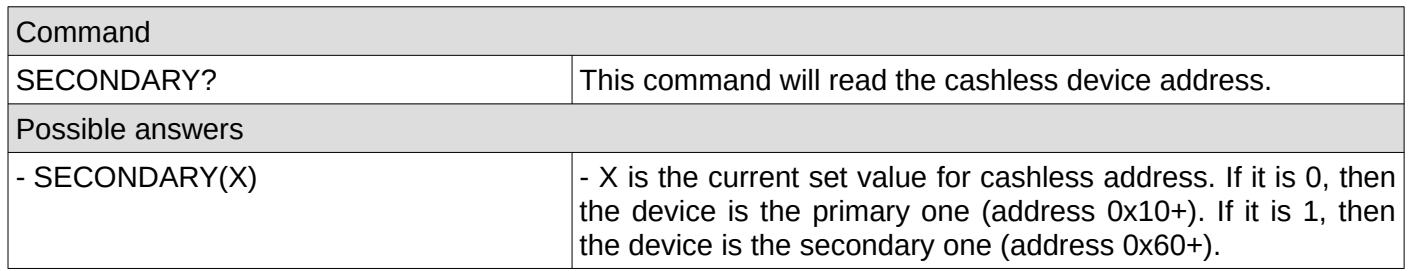

#### <span id="page-13-1"></span>**9. Set cashless feature level**

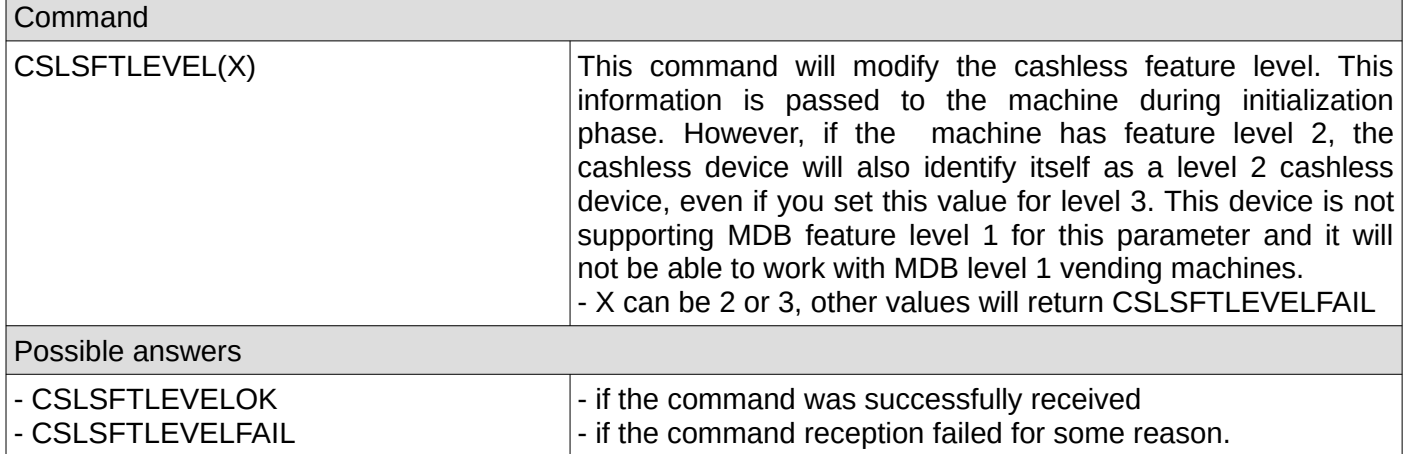

#### <span id="page-13-0"></span>**10. Get cashless feature level**

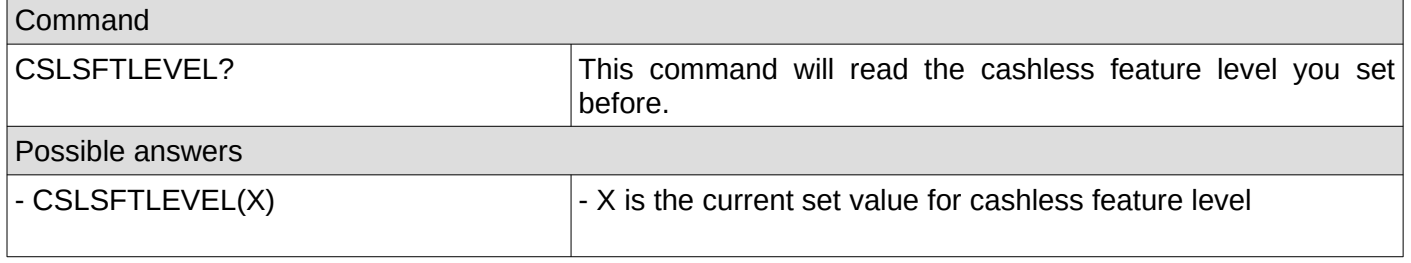

# <span id="page-14-3"></span>**11. Set cashless country code**

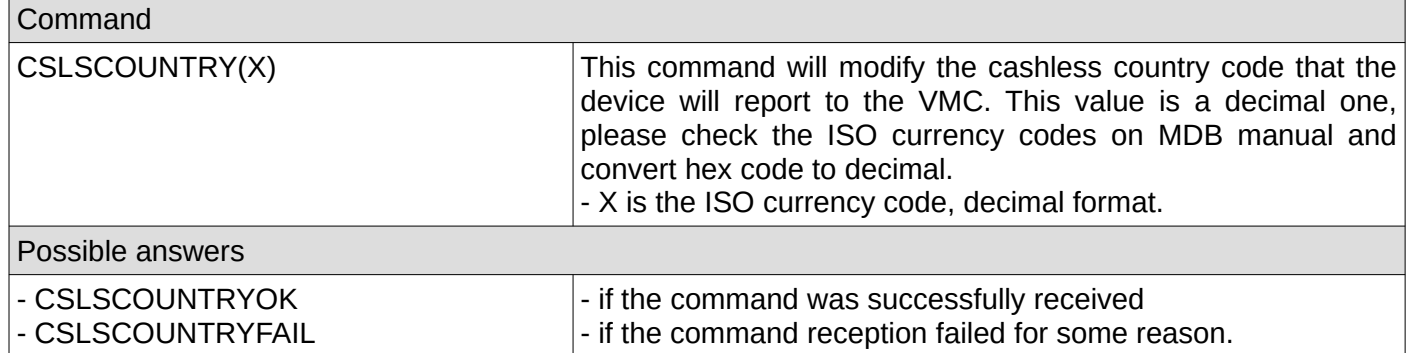

# <span id="page-14-2"></span>**12. Get cashless country code**

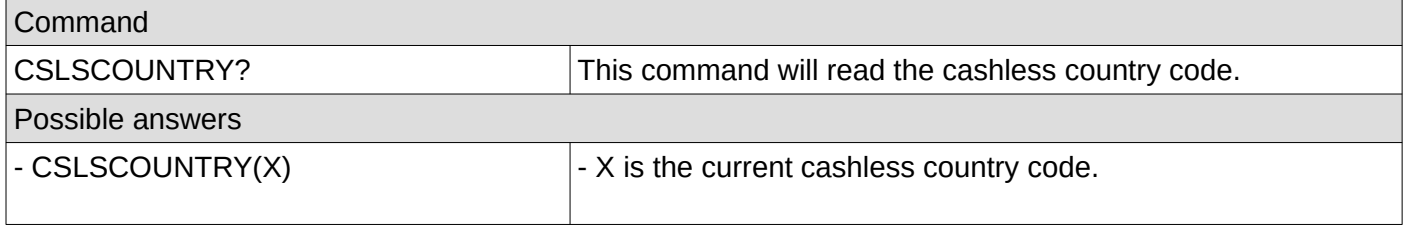

# <span id="page-14-1"></span>**13. Set cashless scaling factor**

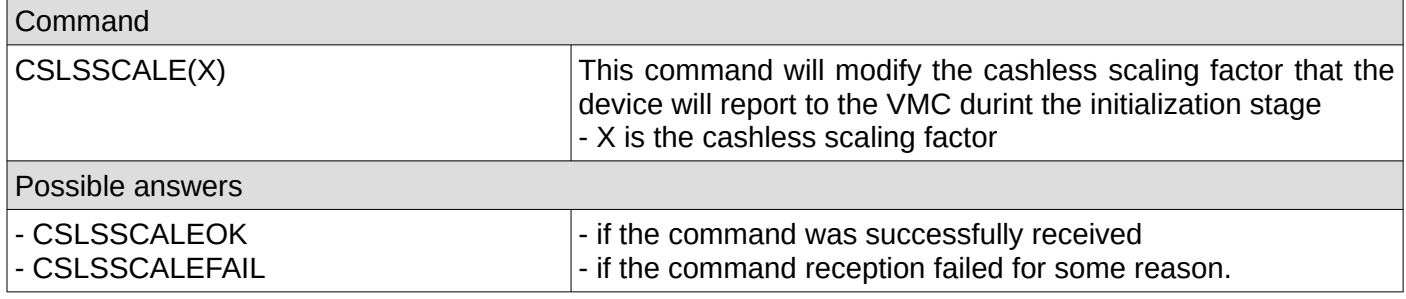

# <span id="page-14-0"></span>**14. Get cashless scaling factor**

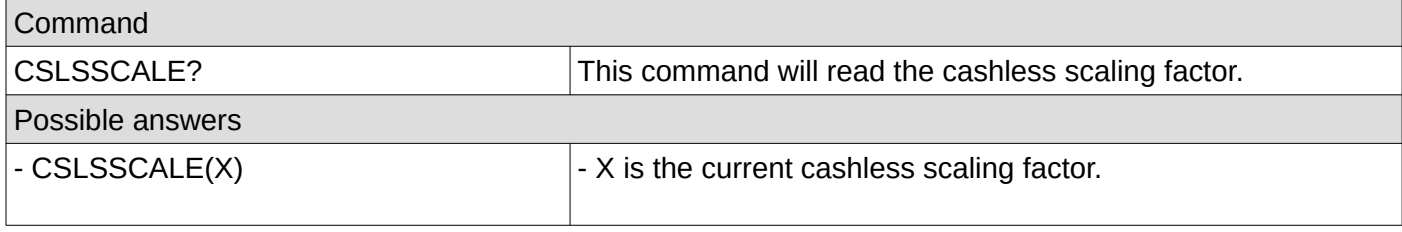

# <span id="page-15-3"></span>**15. Set cashless decimal places**

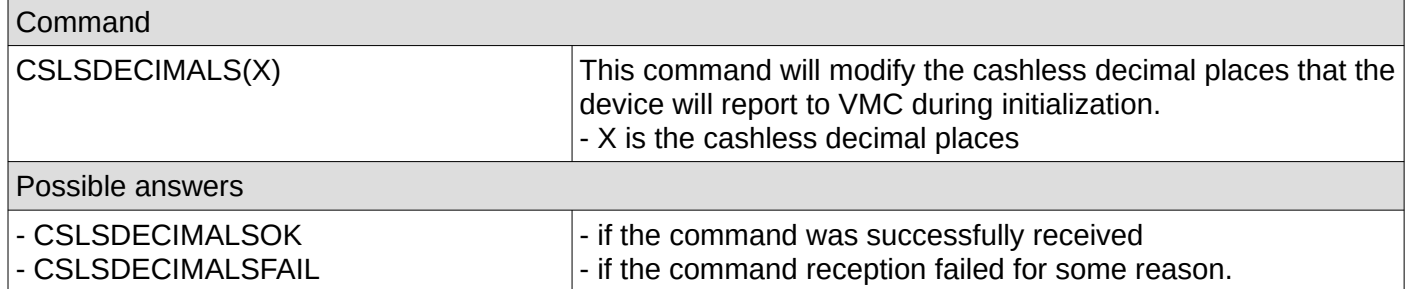

# <span id="page-15-2"></span>**16. Get cashless decimal places**

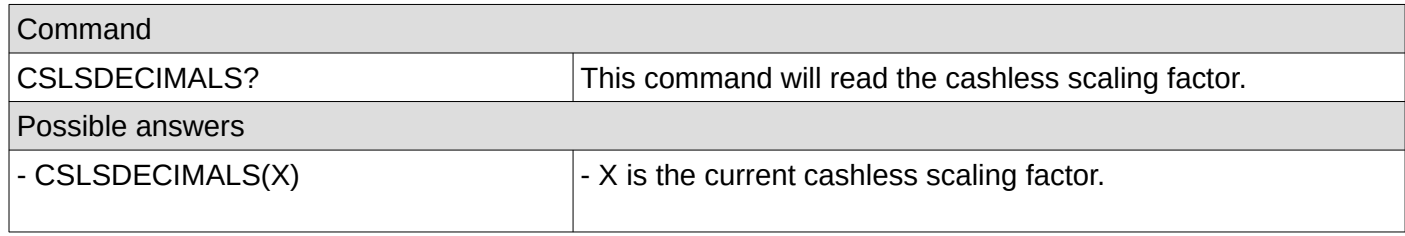

# <span id="page-15-1"></span>**17. Set cashless miscellaneous options**

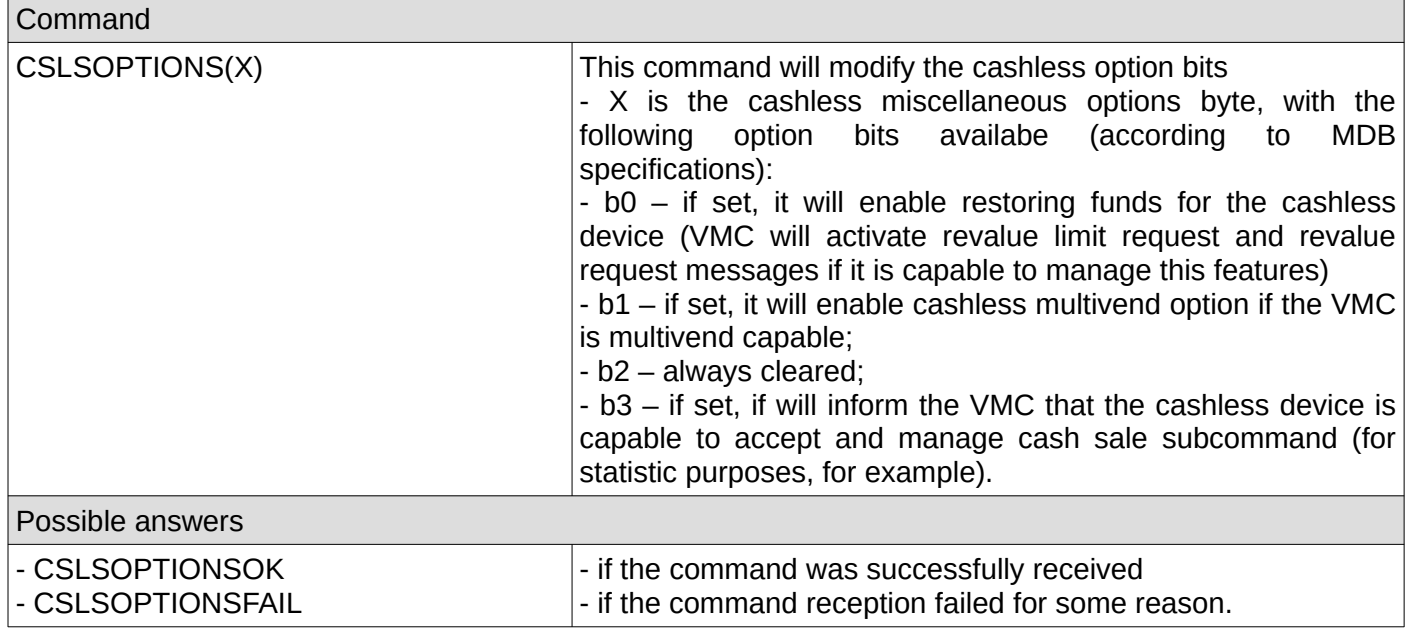

# <span id="page-15-0"></span>**18. Get cashless miscellaneous options**

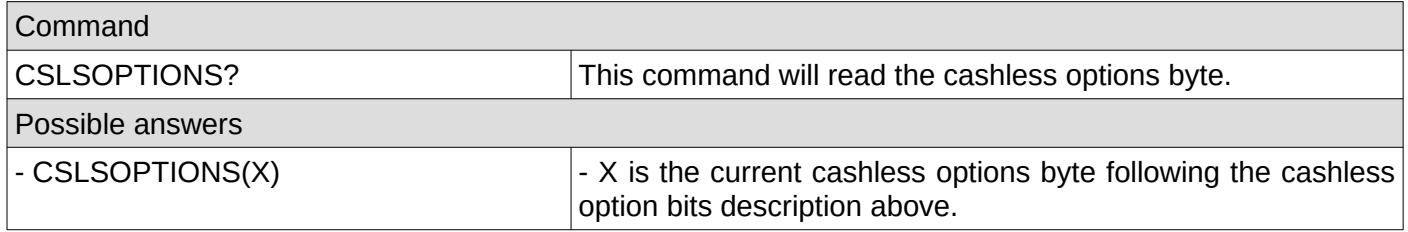

# <span id="page-16-4"></span>**19. Set cashless manufacturer code**

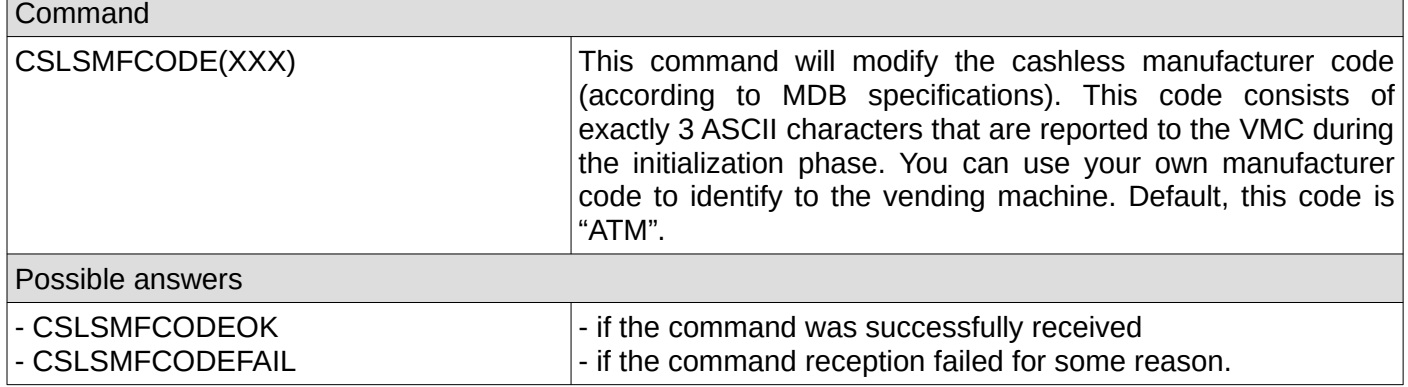

#### <span id="page-16-3"></span>**20. Get cashless manufacturer code**

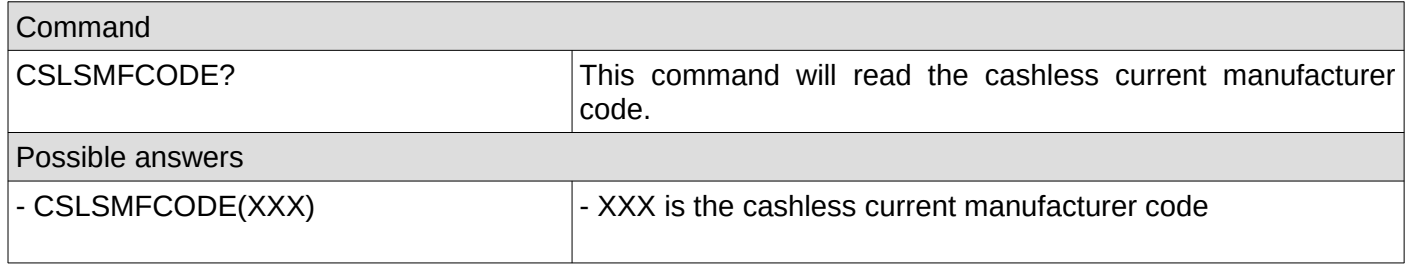

#### <span id="page-16-2"></span>**21. Set cashless serial number**

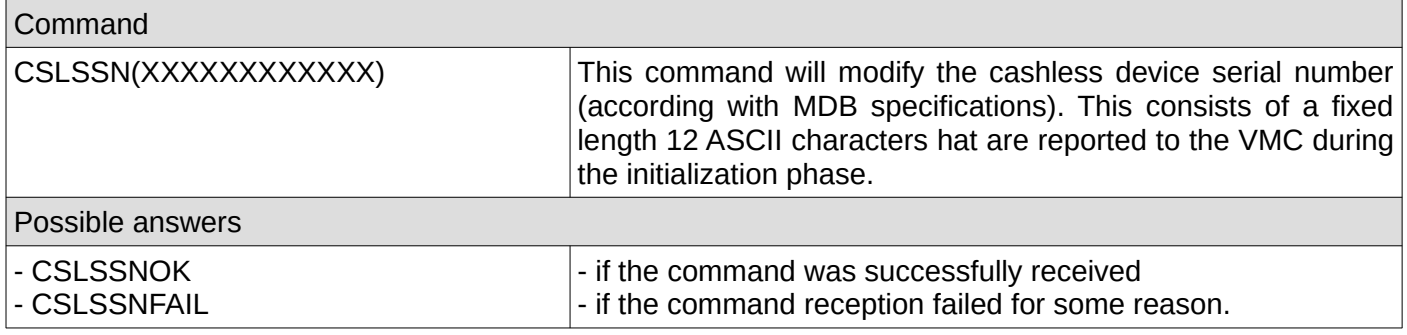

#### <span id="page-16-1"></span>**22. Get cashless serial number**

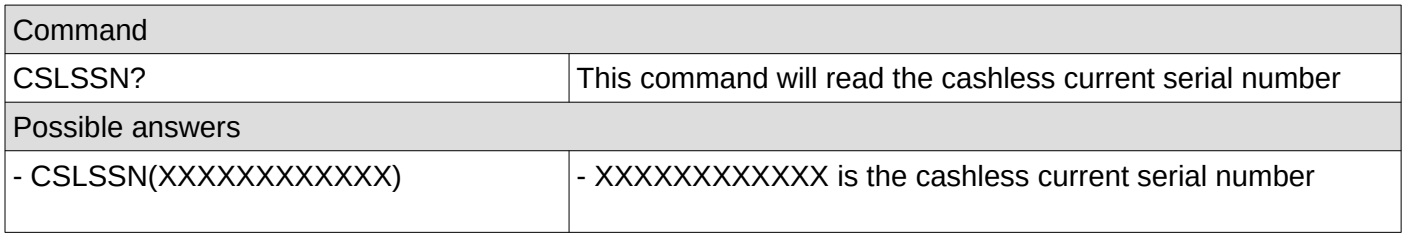

# <span id="page-16-0"></span>**23. Set cashless model number**

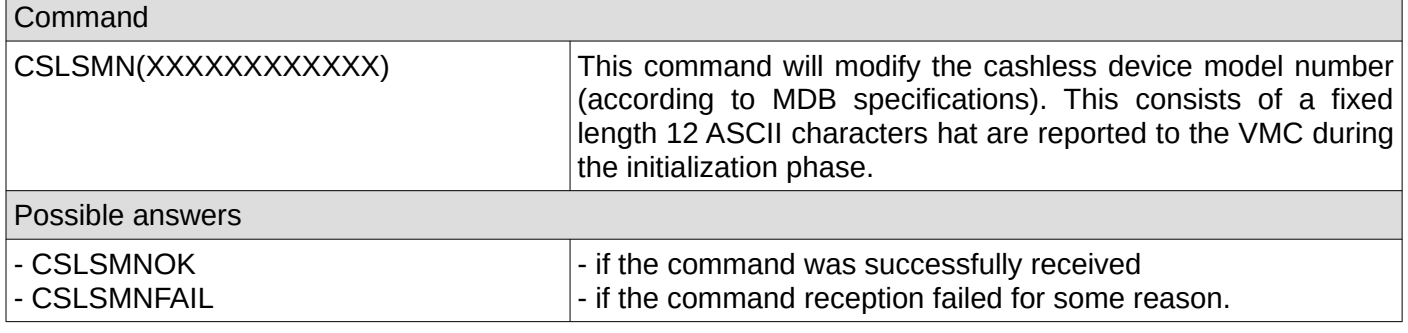

#### <span id="page-17-2"></span>**24. Get cashless model number**

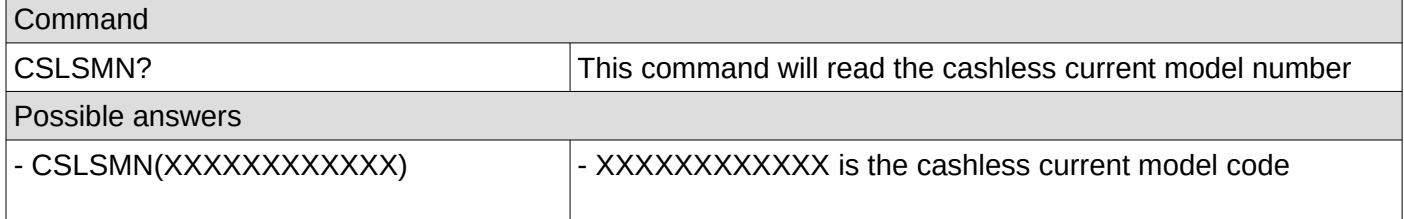

# <span id="page-17-1"></span>**25. Set cashless expansion identification bits**

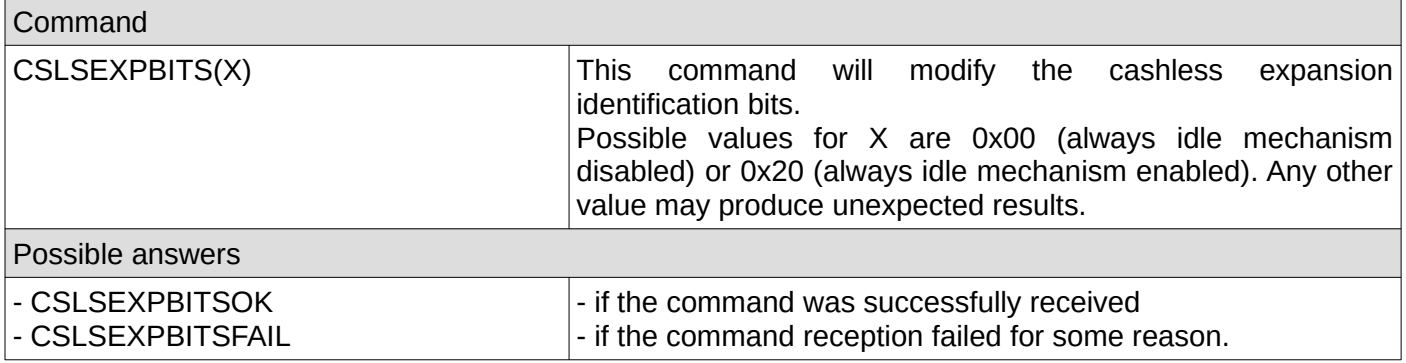

# <span id="page-17-0"></span>**26. Get cashless expansion identification bits**

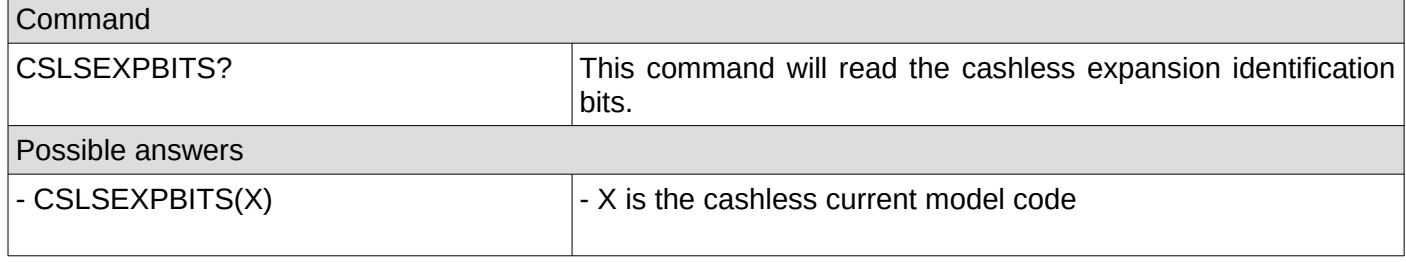

# <span id="page-18-1"></span>**27. Set cashless fake credit**

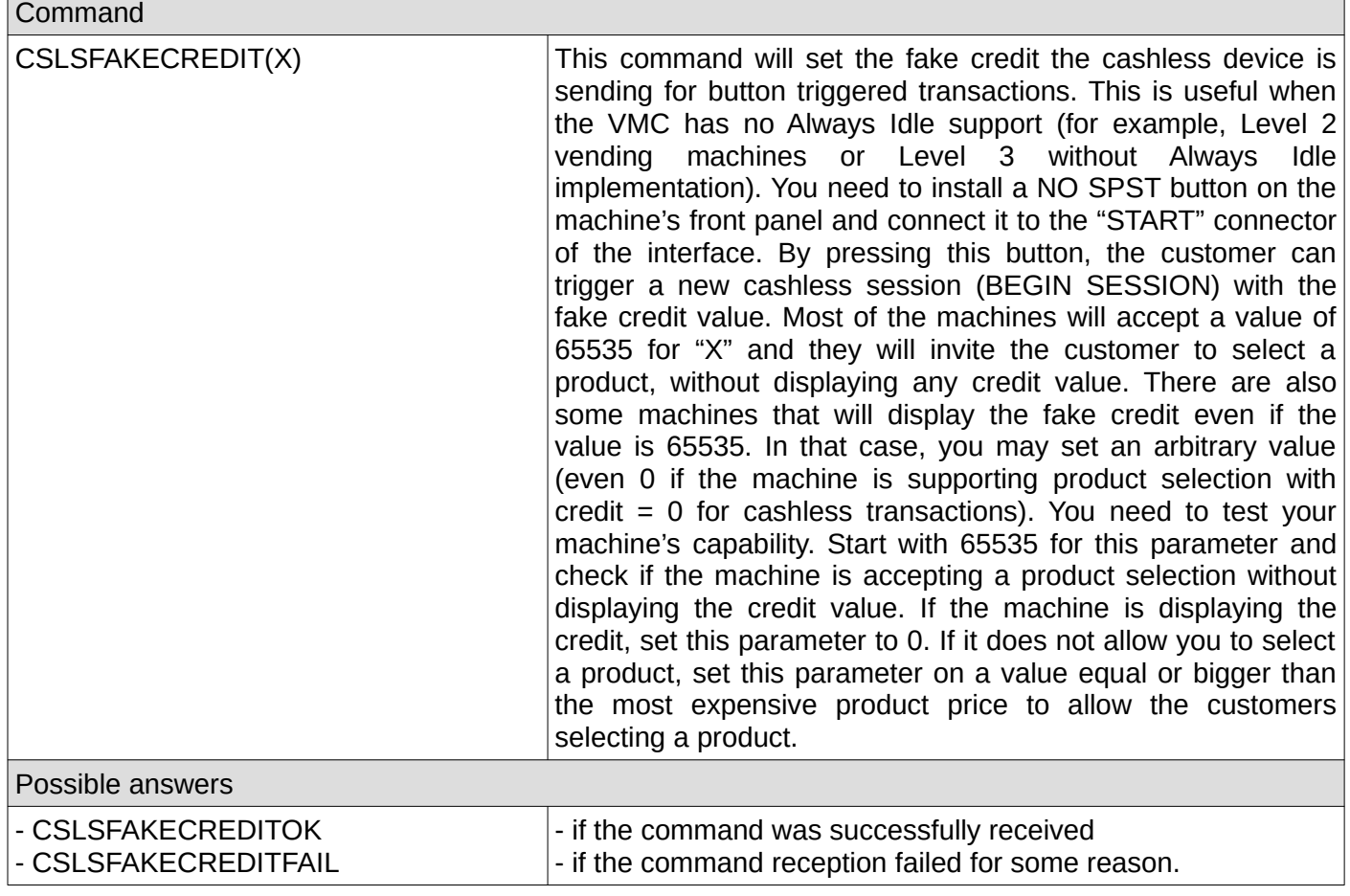

#### <span id="page-18-0"></span>**28. Get cashless fake credit**

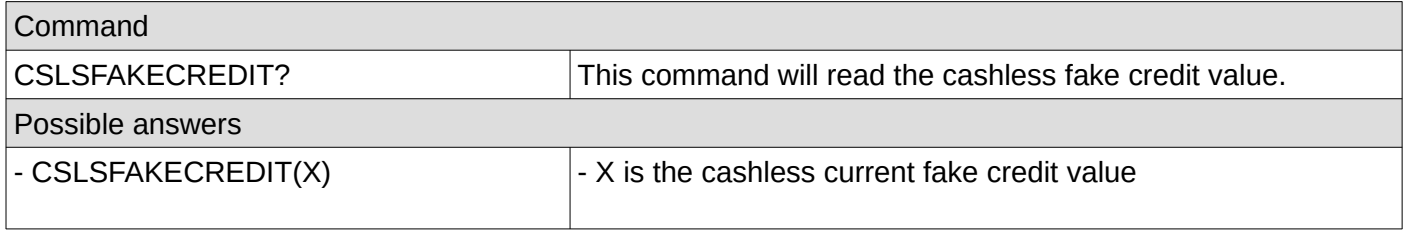

#### <span id="page-19-3"></span>**29. Set cashless default session timeout**

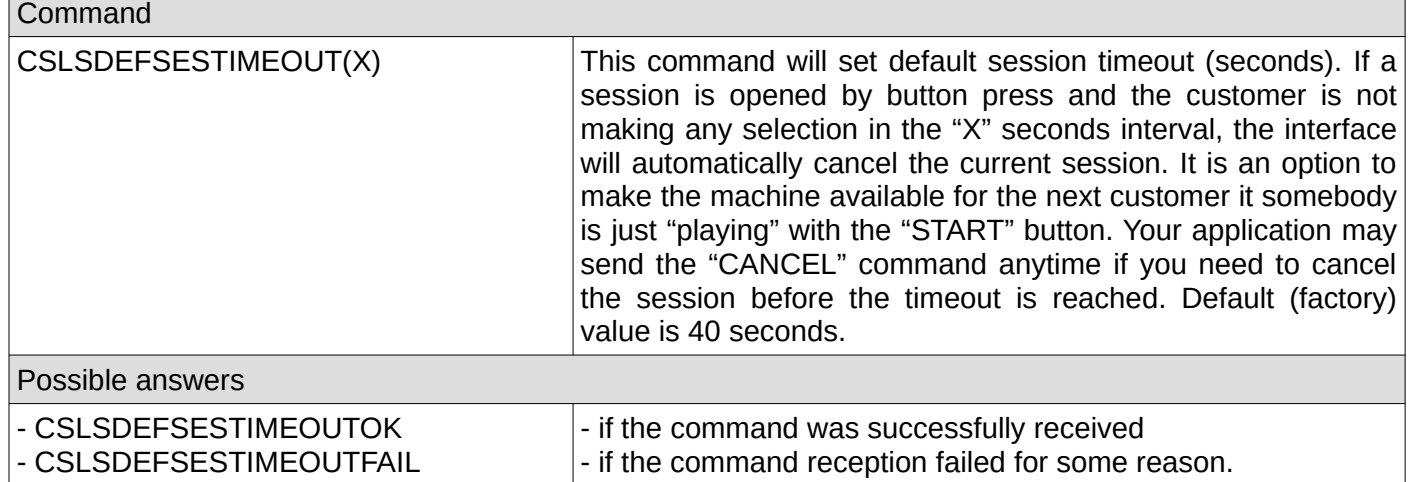

#### <span id="page-19-2"></span>**30. Get cashless default session timeout**

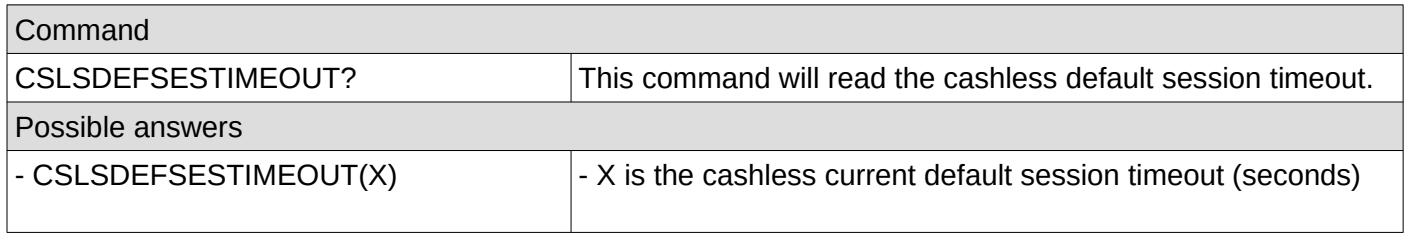

# <span id="page-19-1"></span>**31. Set cashless default approval timeout**

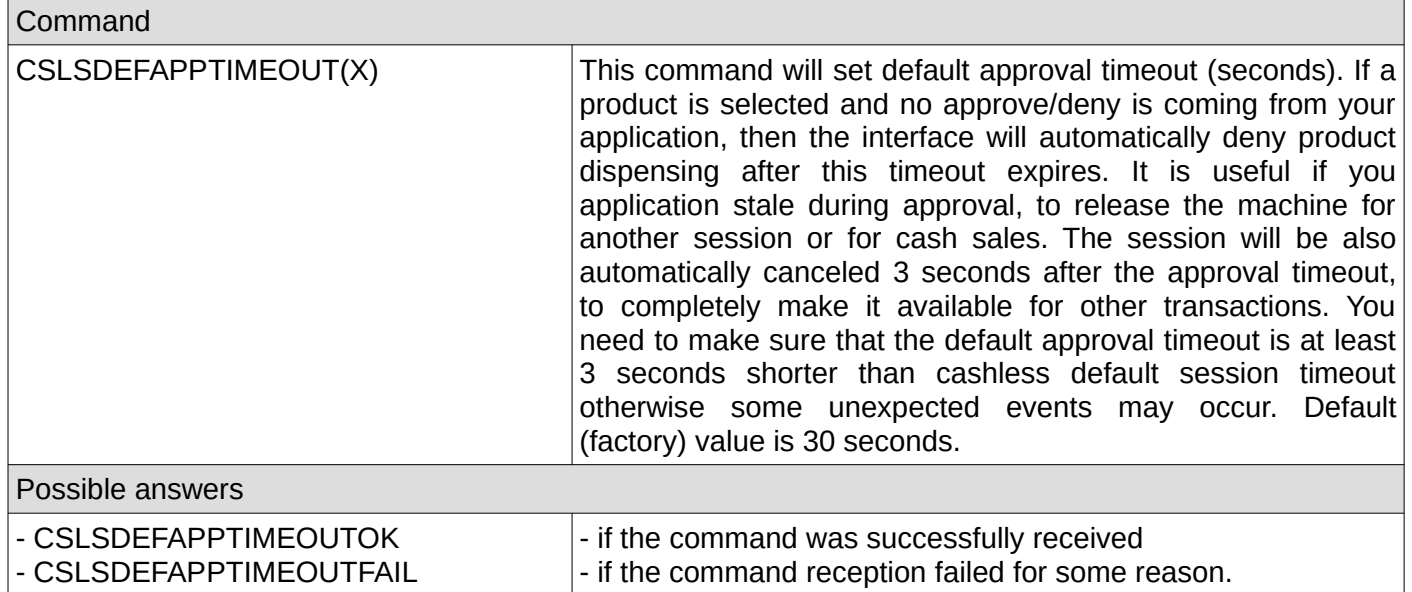

#### <span id="page-19-0"></span>**32. Get cashless default approval timeout**

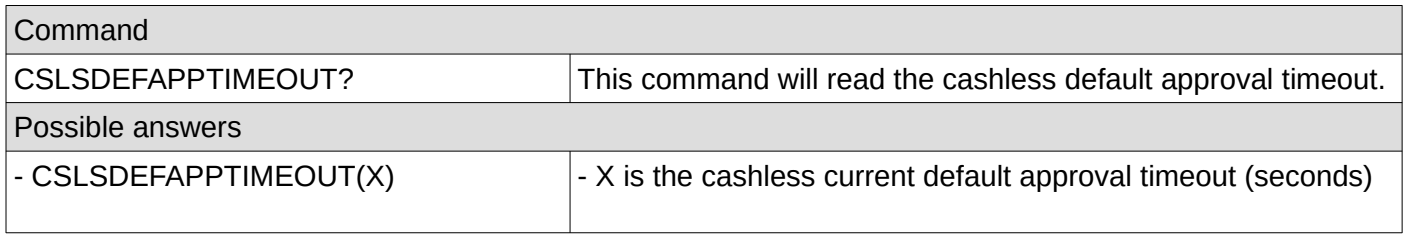

# <span id="page-20-0"></span>**33. Set cashless default payment type**

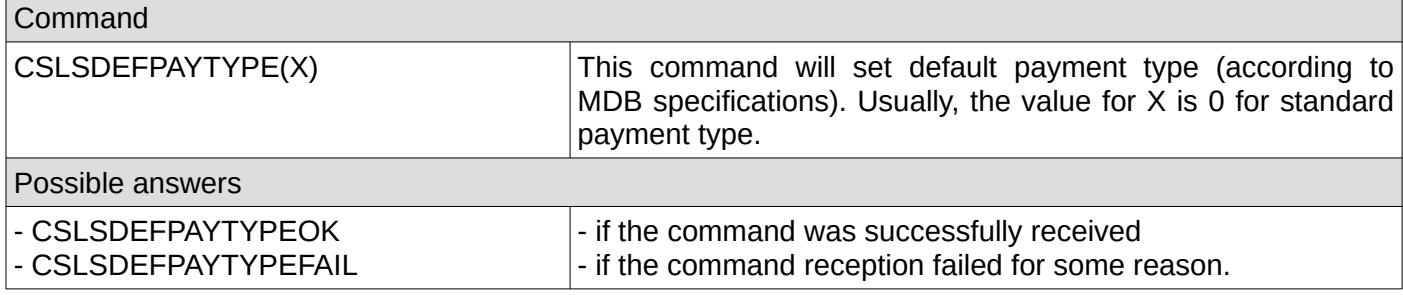

# <span id="page-20-4"></span>**34. Get cashless default payment type**

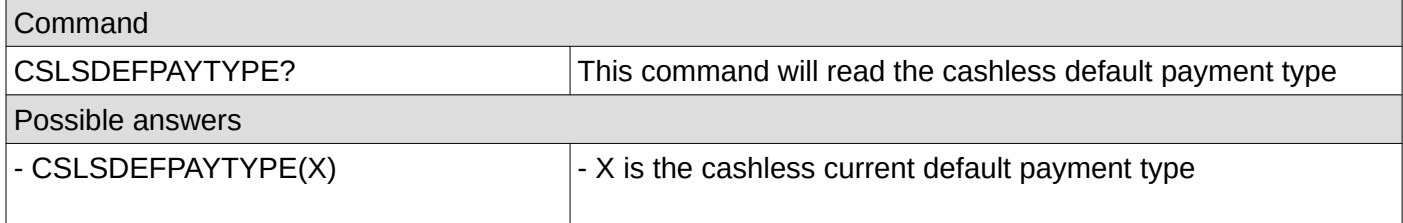

#### <span id="page-20-3"></span>**35. Set cashless default payment data**

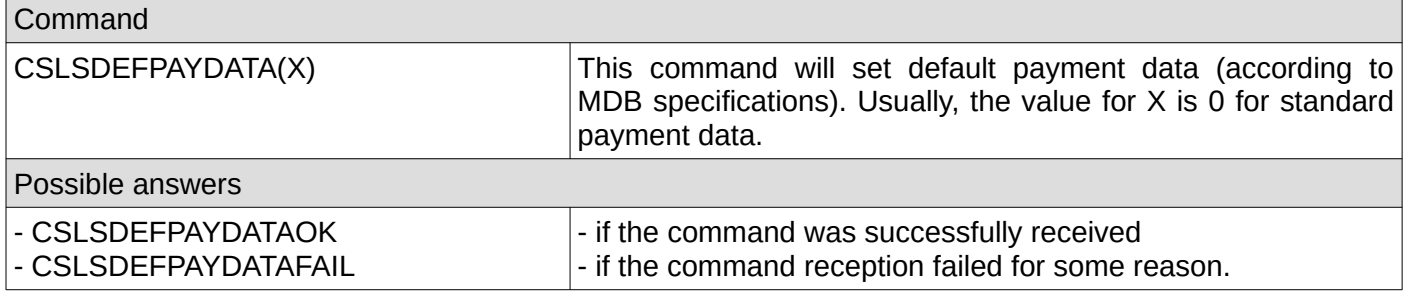

# <span id="page-20-2"></span>**36. Get cashless default payment data**

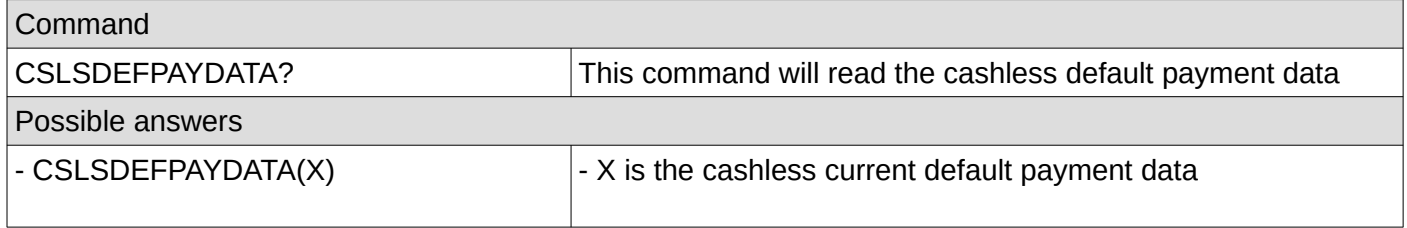

#### <span id="page-20-1"></span>**37. Save settings**

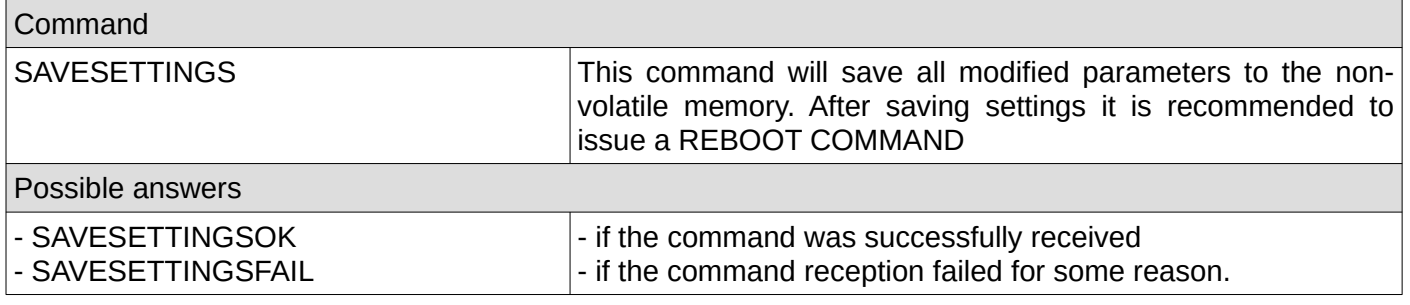

# <span id="page-21-0"></span>**38. Show settings**

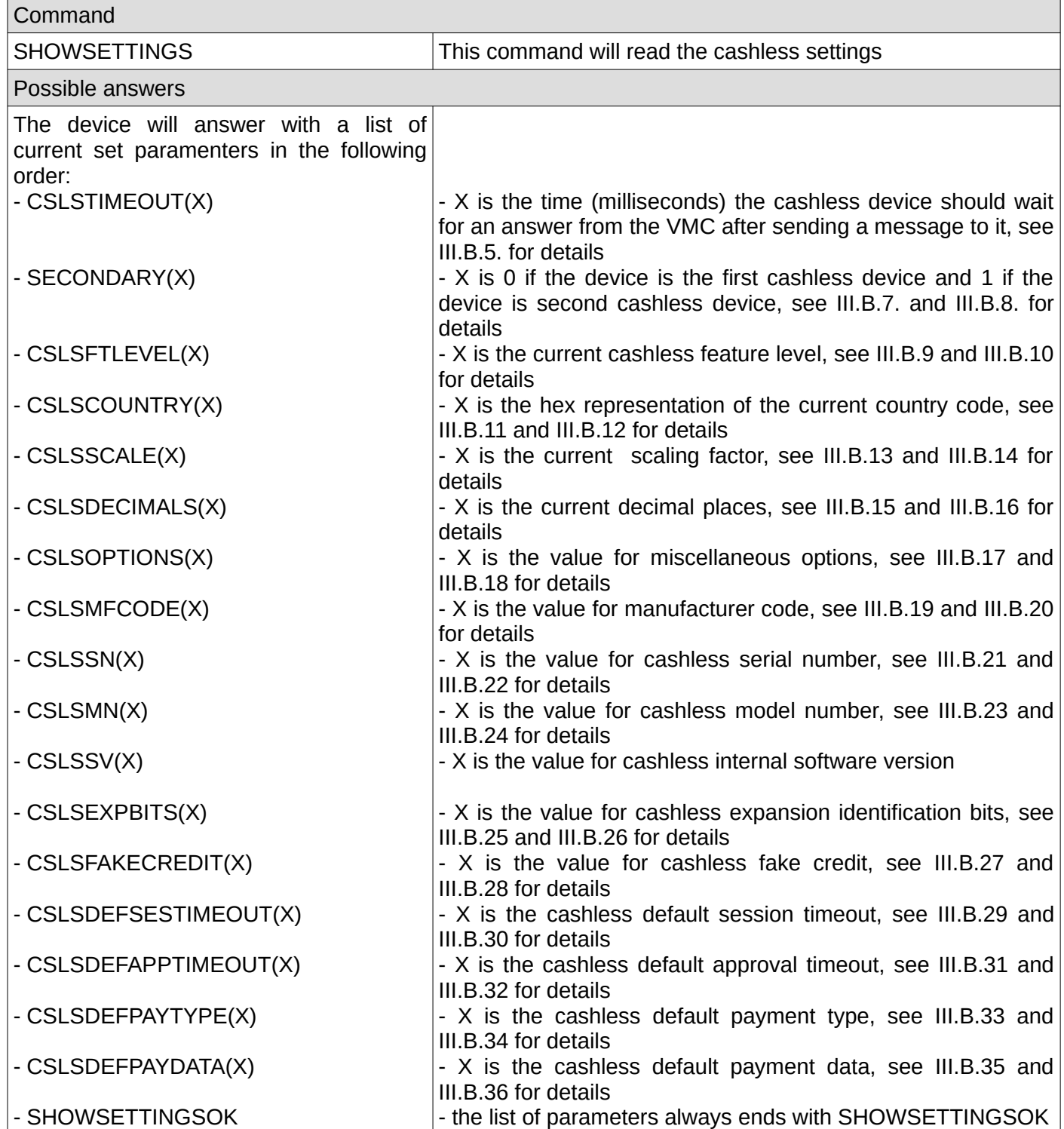

# <span id="page-22-5"></span>**IV. Unsolicited messages**

Unsolicited messages are messages that are coming as a result of the VMC activity and not as a result of a command from your application. They may occur at any moment so your application is responsible to constantly listen on the serial or USB interface, parse unsolicited messages and react accordingly.

# <span id="page-22-4"></span>**1. File system status**

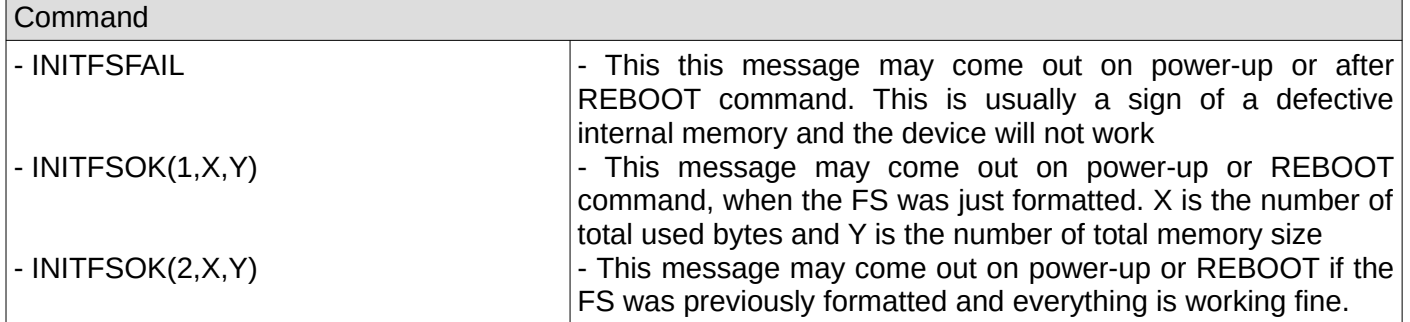

#### <span id="page-22-3"></span>**2. Hardware serial number fail**

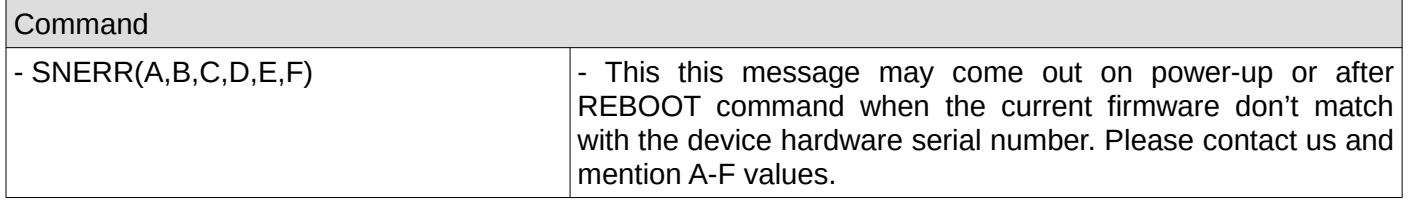

#### <span id="page-22-2"></span>**3. Hardware serial number dump**

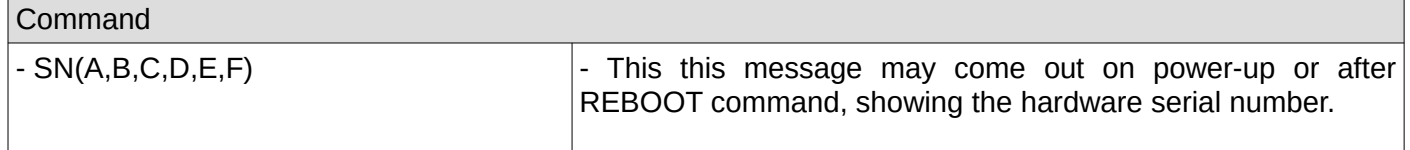

#### <span id="page-22-1"></span>**4. CRC fail for last MDB received message from VMC**

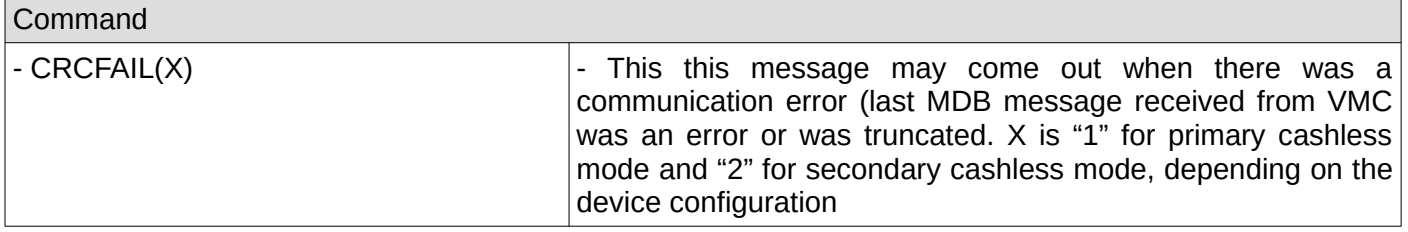

#### <span id="page-22-0"></span>**5. Cashless session timeout**

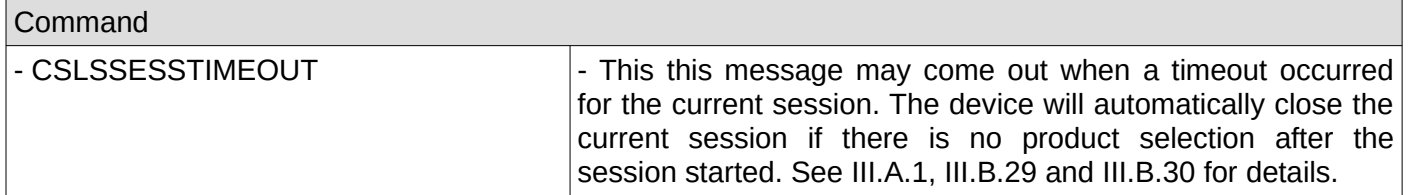

#### <span id="page-23-6"></span>**6. Cashless vend approve timeout**

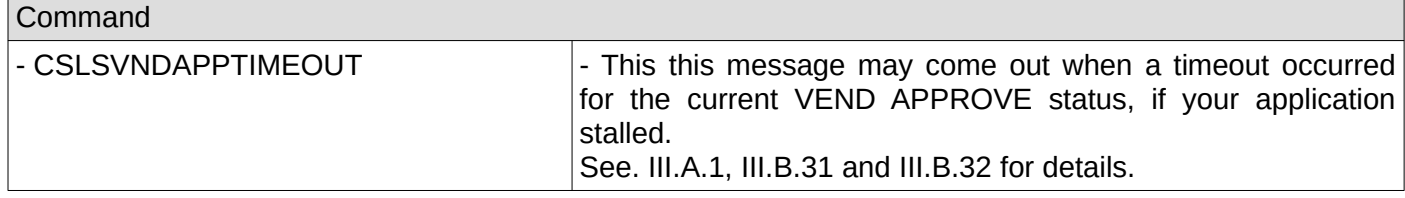

# <span id="page-23-5"></span>**7. Cashless reset by VMC**

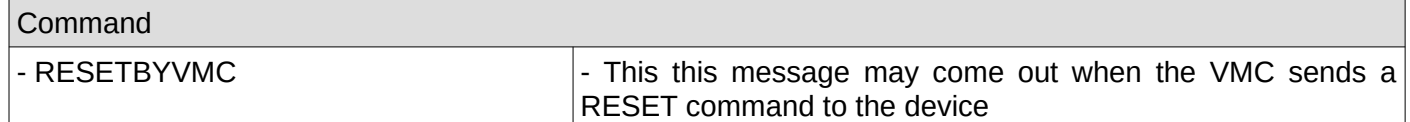

#### <span id="page-23-4"></span>**8. Cashless not initialized**

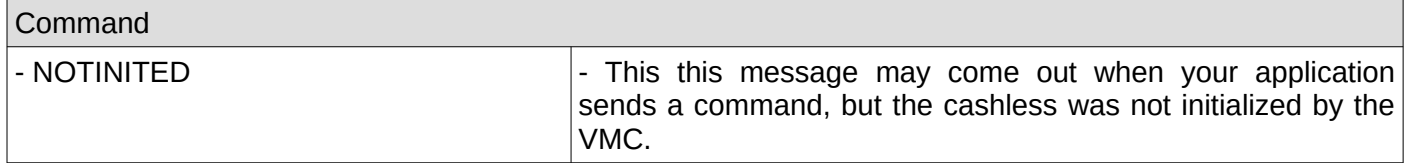

#### <span id="page-23-3"></span>**9. ACK on the last message sent to VMC**

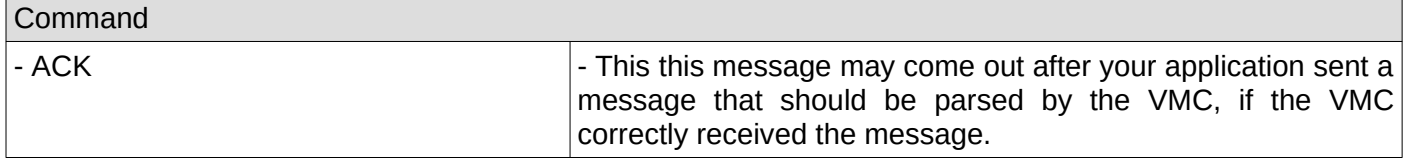

#### <span id="page-23-2"></span>**10. NAK on the last message sent to VMC**

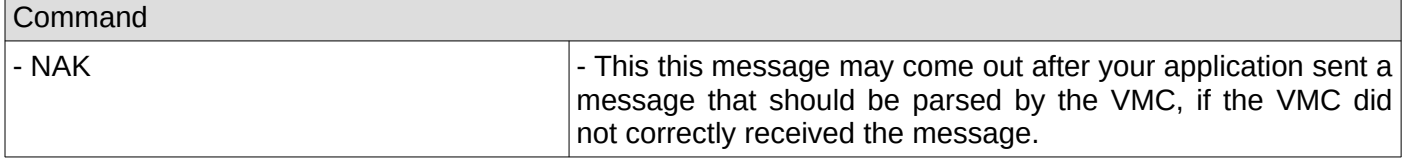

#### <span id="page-23-1"></span>**11. Vend request**

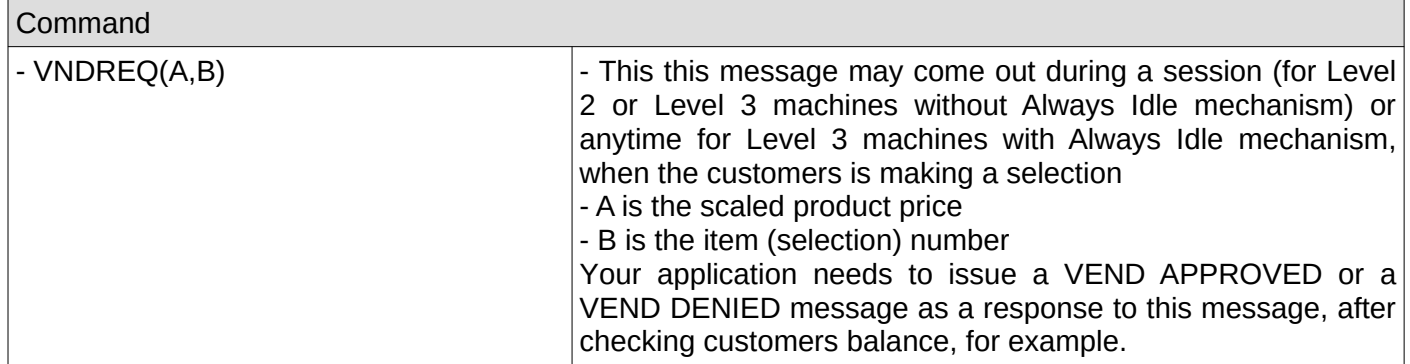

#### <span id="page-23-0"></span>**12. Vend cancel**

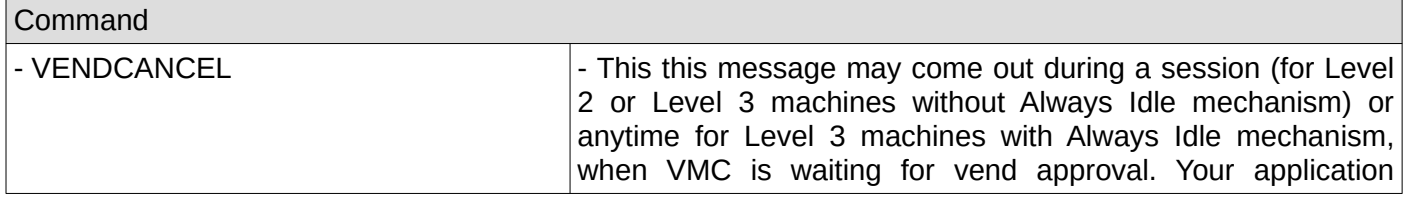

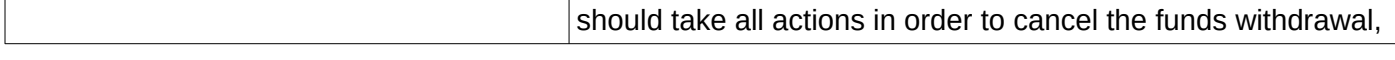

# <span id="page-24-5"></span>**13. Vend success**

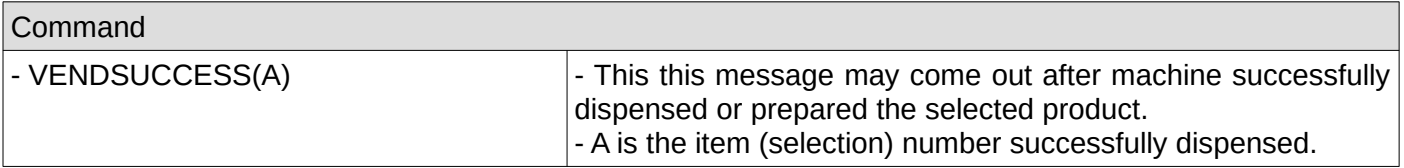

#### <span id="page-24-4"></span>**14. Vend failure**

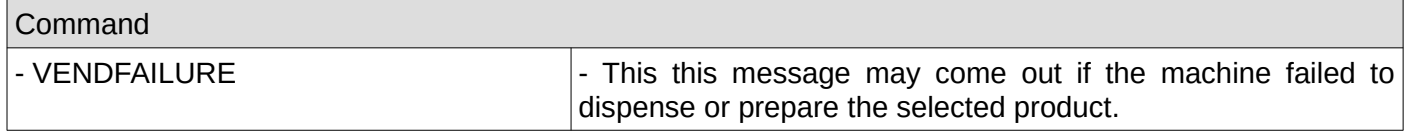

# <span id="page-24-3"></span>**15. Session complete**

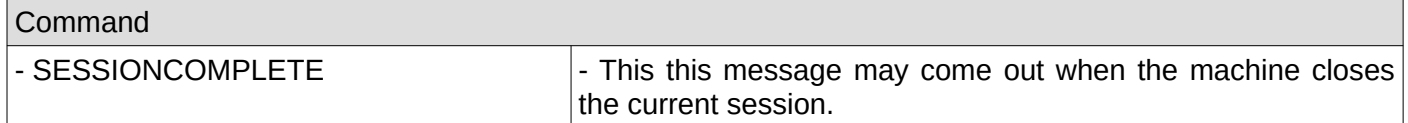

# <span id="page-24-2"></span>**16. Cash sale reporting**

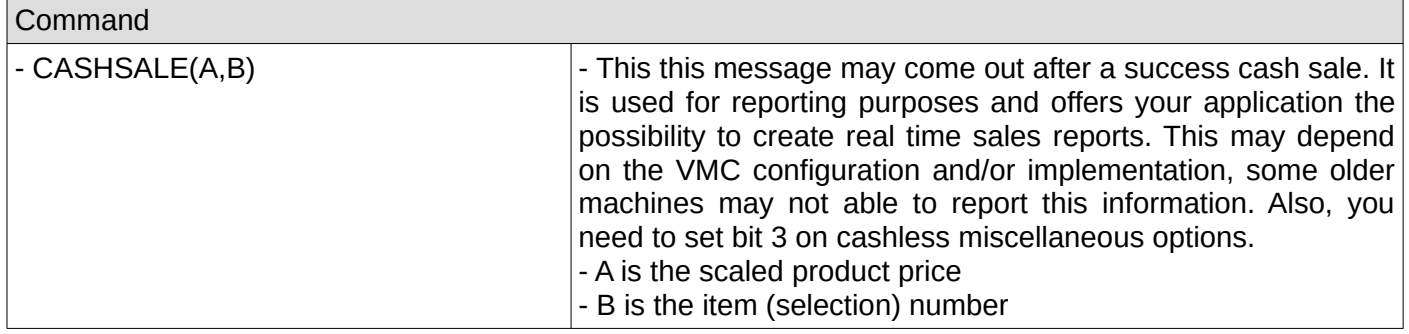

# <span id="page-24-1"></span>**17. Disabled by VMC**

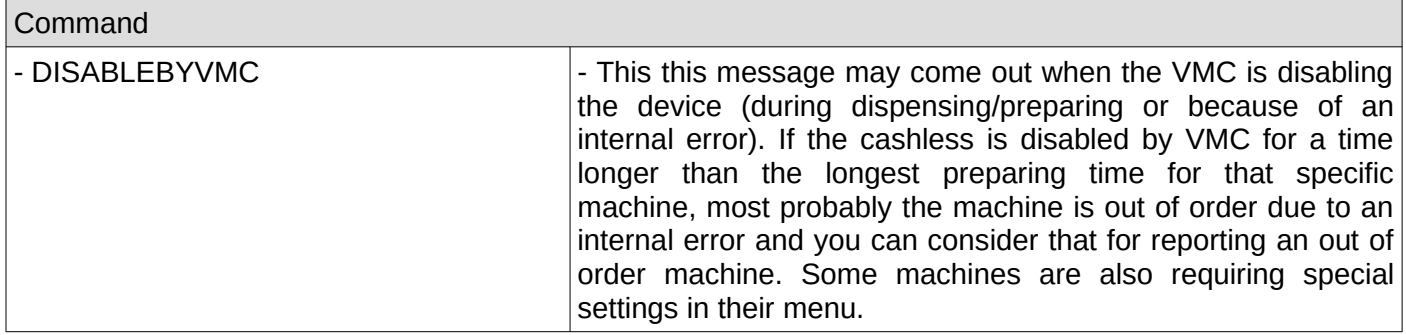

# <span id="page-24-0"></span>**18. Enabled by VMC**

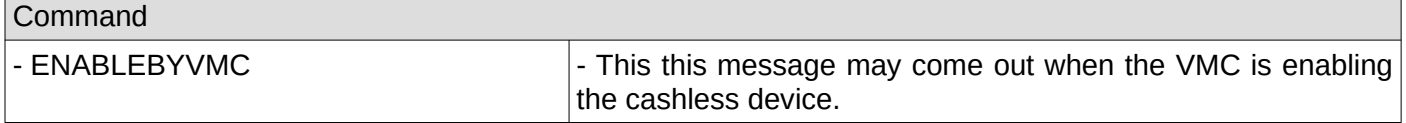

# <span id="page-25-6"></span>**19. Revalue request**

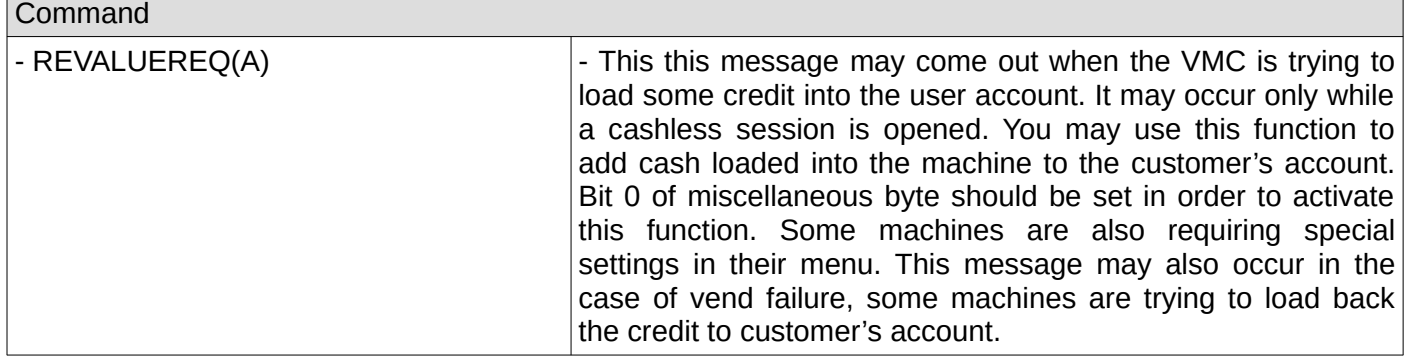

# <span id="page-25-5"></span>**20. Revalue request**

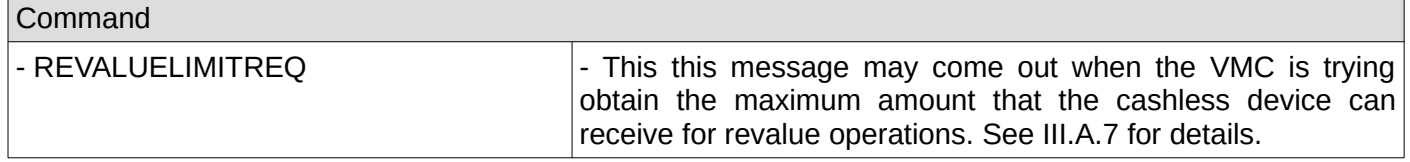

#### <span id="page-25-4"></span>**21. Expansion options enabled**

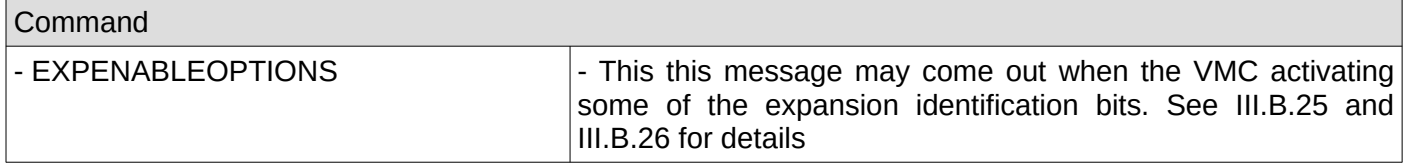

#### <span id="page-25-3"></span>**22. Date/time**

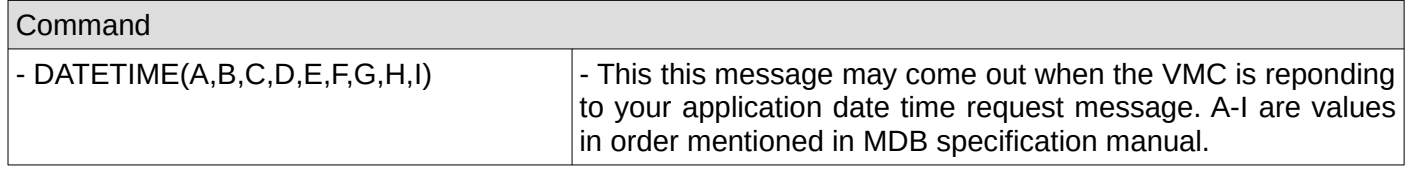

#### <span id="page-25-2"></span>**23. Cashless is in session**

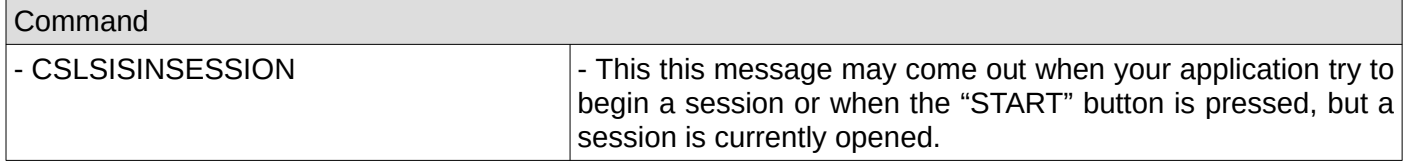

#### <span id="page-25-1"></span>**24. Cashless not enabled**

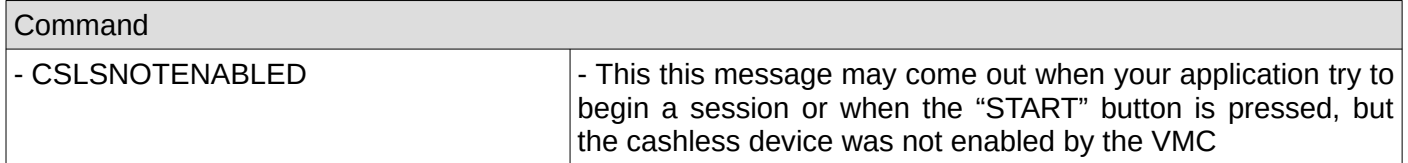

#### <span id="page-25-0"></span>**25. Begin button pressed**

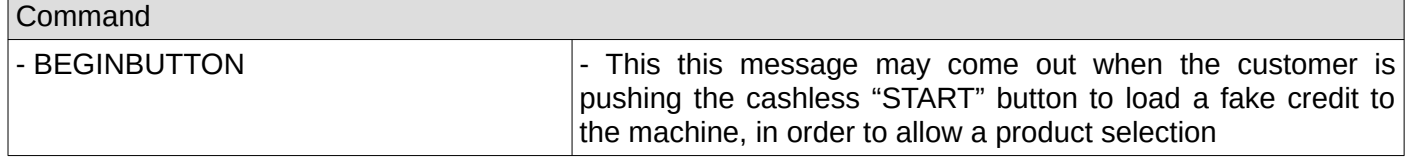

#### <span id="page-26-4"></span>**26. Cashless wait vend**

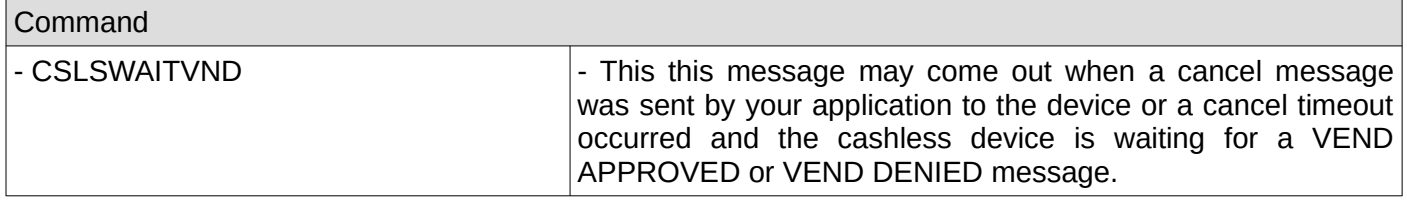

# <span id="page-26-3"></span>**27. Cashless wait revalue**

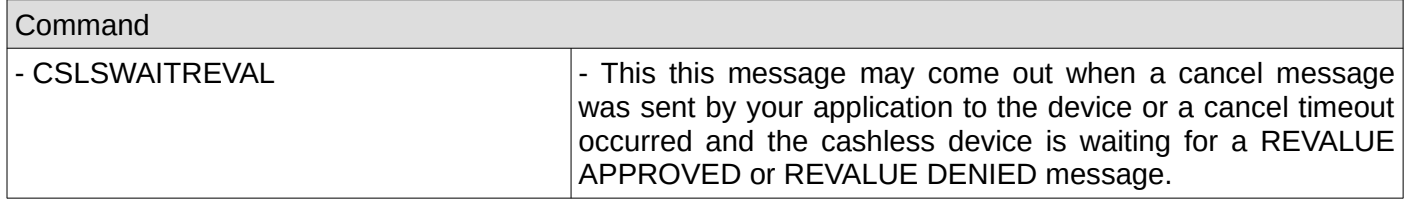

# <span id="page-26-2"></span>**28. Cashless display time error**

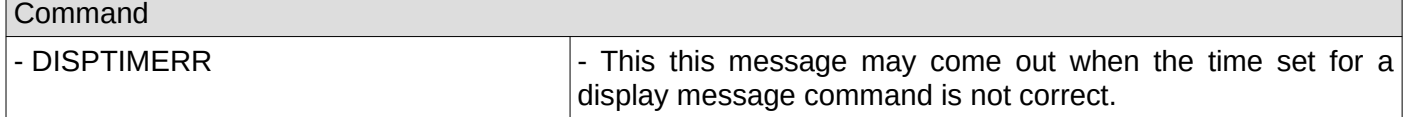

# <span id="page-26-1"></span>**29. Cashless display message length error**

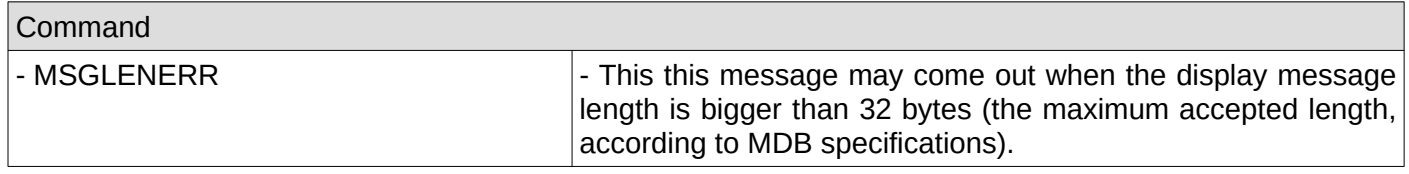

# <span id="page-26-0"></span>**30. Display not available**

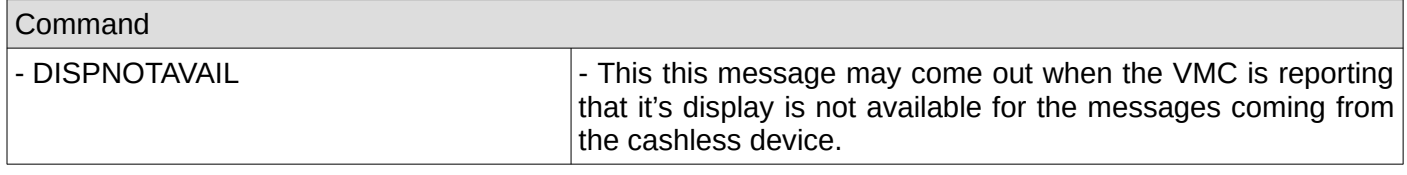

# <span id="page-27-0"></span>**Appendix I – cashless stages description**

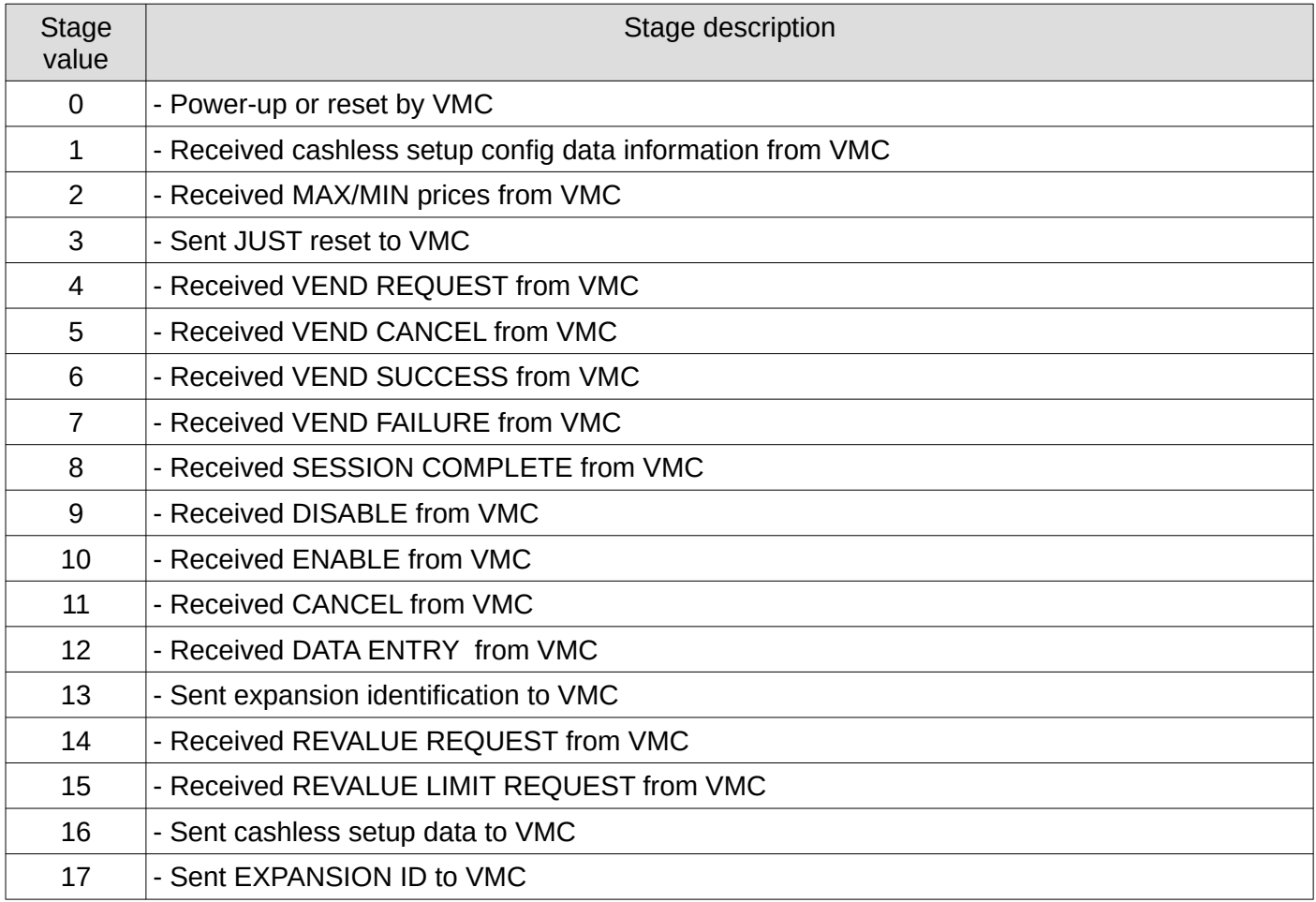